## CAPÍTULO IV

## PRODUCTO ALCANZADO. Solución Gráfica de la Propuesta. WWW.PRODUCTO ALCANZADO.

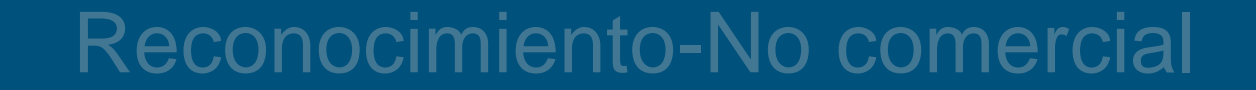

#### CAPÍTULO IV: PRODUCTO ALCANZADO

 Definida la fase de construcción en la que se desarrollaron las ideas planteadas, continúa la fase de implementación (Metodología Design Council, Véase en la Figura Nº 47), la cual muestra el producto finalizado en base a las decisiones de diseño establecidas y aplicadas.

#### **4.1 Experiencia de Usuario:**

La Experiencia de Usuario o User Experience (UX) es la manera en como el usuario interactúa con un producto o servicio, generando sensaciones y emociones en él, por lo que un diseño UX debe entender las necesidades y los objetivos del proyecto para que el producto sea agradable y funcional. Por ello, Garrett (2002) ha establecido una estructura para el diseño UX el cual consta de 5 elementos: Estrategia, Alcance, Estructura, Esqueleto y Superficie. Esta estructura tiene como base dos planos del producto, como funcionalidad: lo que el producto quiere decir, y como información: lo que el producto dice, para separar correctamente, en todo el proceso, los aspectos funcionales de la aplicación versus los aspectos sensoriales o formales, entendiendo el producto desde lo estratégico hasta lo táctico.

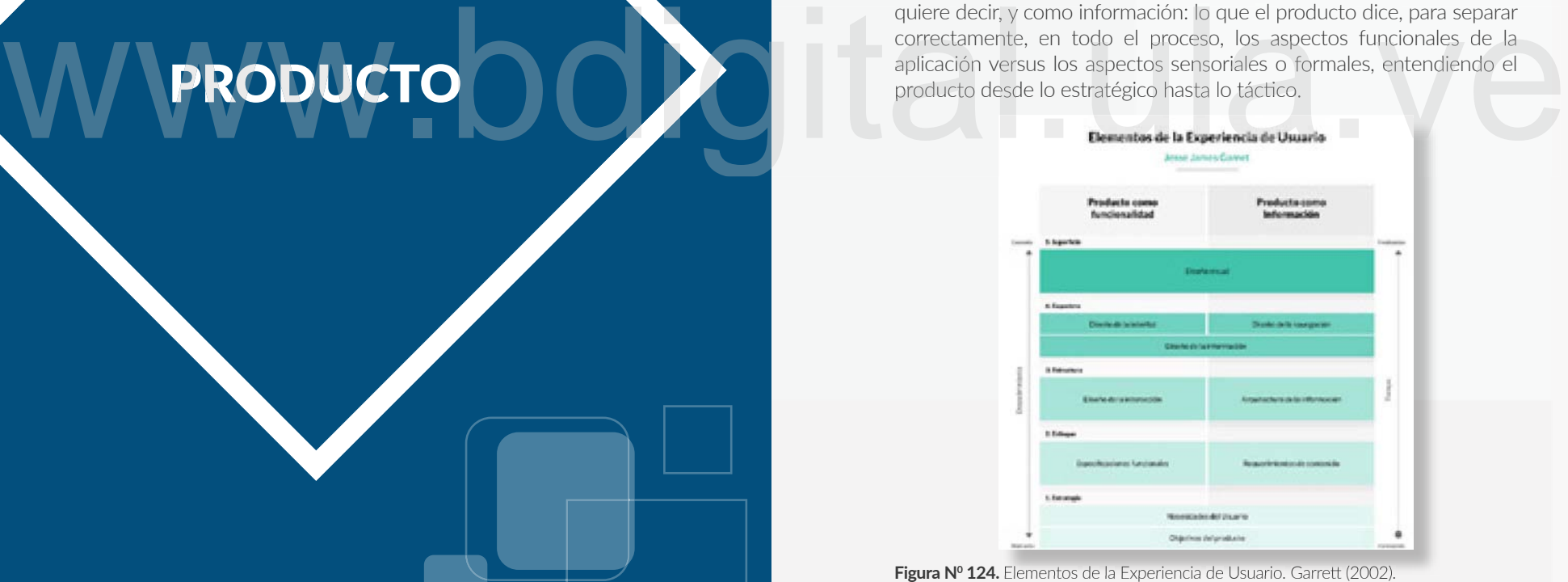

**Figura N0 124.** Elementos de la Experiencia de Usuario. Garrett (2002). **Fuente:** http://www.uxables.com/diseno-ux-ui/elementos-de-la-experiencia-de-usuariojesse-james-garrett/

Reconocimiento-No comercial

PRODUCTO

#### **4.1.1 Estrategia: Necesidades y Objetivos:**

 Consiste en entender cuáles son las necesidades del usuario y los objetivos del proyecto, por lo cual para esta etapa se recopiló la información obtenida en la fase de descubrir /definir (Capítulo 3), para conocer cuáles son los gustos, ocupaciones e intereses del usuario ideal del producto.

4.1.1.1 Empatizar con el usuario: Empatizar según la Universidad Politécnica de Madrid (2021) "es sumergirse en la vida de los usuarios, con el objetivo de obtener información sobre sus necesidades y deseos para poder aportarles soluciones" (párr. 2). Este proceso fue fundamental para la creación del proyecto, ya que se convivió, se observó y se interactuó con los usuarios y su entorno, conociendo algunos puntos débiles que estos manifestaban y entendiendo que puede haber soluciones que los resuelvan. Se plantearon 3 tipos de usuarios, en base a las necesidades detectadas en la investigación los cuales van a interactuar con el producto en distintas formas.

4.1.1.2 User Persona: Se centra en el usuario, en lo que siente, en sus expectativas, en sus emociones, frustraciones y más. En el recorrido que hará al utilizar el producto desde su punto de vista. Comprender lo que espera, las preocupaciones y sus motivaciones. Wow customer experience (2021). Entender estos puntos han dado como resultado la recopilación de la información de (3) User persona: Profesores, estudiantes y público externo. 4.1.1.2 User Persona: Se centra en el usuario, en lo que siente,<br>
en sus expectativas, en sus emociones, frustraciones y más. En el<br>
recorrido que hará al utilizar el producto desde su punto de vista.<br>
Comprender lo que es

#### Estudiante:

 El user persona (estudiante) es una persona que le gusta el arte y el diseño. Entre sus intereses está el branding y medios digitales, los medios audiovisuales y el diseño web, además, del diseño centrado en el usuario, así como el UI/UX. Le encanta la innovación y la tecnología, pasa mucho rato en las redes sociales, aunque a veces tiene impedimentos como el internet y fallas de electricidad. Consume mucho material audiovisual como imágenes y videos. Ve tutoriales y consulta trabajos de otros diseñadores. Su necesidad es tener un espacio que pueda utilizar como herramienta para complementar sus conocimientos adquiridos en clase, donde pueda encontrar la información que necesita, actualizada, de forma rápida y fácil y que esa información esté accesible en cualquier momento, además de contar con un espacio donde se puedan atender sus inquietudes y solicitudes con respecto a materias y otras actividades que se realicen en la escuela. Quiere encontrar lo que necesita en un solo lugar sin tener que hacer esfuerzos o movilizarse hasta la facultad.

#### **USER PERSONA**

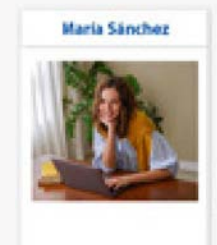

di teléfono básico. Computadora/laptop (en caso de que posest Use del internet (limitade).

Tecnología

**Motivaciones** 

#### Personal

Ocupación: Estudiante universitaria

**Demografia** 

Edad 30 about

Diseñadora Freebnoek

Soltera, Sin Nijos. 4 e posta la innovacide, la modernización, usar las redes sociales consume mucho de material audiovisual findoreses, fotografias, videos). Ouiere encontrar el material e información sobre sus materias.

Prepararane académicamente sobre e campo del diseño práfico. -Desarrollar trabaics creatives, innovadores, que rompan los esquemas de diseño.

Smartphone (en caso de que lo possa)

-Desde casa, haciendo uso

Escenario

**Características** 43a el internet y su **Acciones** Accederá a una página web.

**Figura N0 125.** User persona (Estudiante) **Fuente:** Elaboración propia.

#### Profesor:

Objetivo

 El user persona (Profesor) es una persona preocupada por su familia, por ello busca varias fuentes de trabajo para poder mantenerlos. Le gusta la innovación y la modernización, pero no se olvida de los procesos tradicionales. Es racional y usa la metodología para realizar trabajos tanto de su profesión como diseñador gráfico, así como de profesor universitario para impartir clases. Además, es apasionado por la investigación y la documentación, quiere estar informado de lo que sucede en la actualidad. Su necesidad es tener un espacio sencillo y funcional donde pueda gestionarlos contenidos para sus clases, que sirvan a sus estudiantes para prepararse de la mejor manera posible en el campo del diseño gráfico de forma ordenada y que sea a través de procesos fáciles, que lo hagan ahorrar tiempo y donde no sea necesario poseer conocimientos sobre programación.

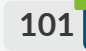

#### **USER PERSONA**

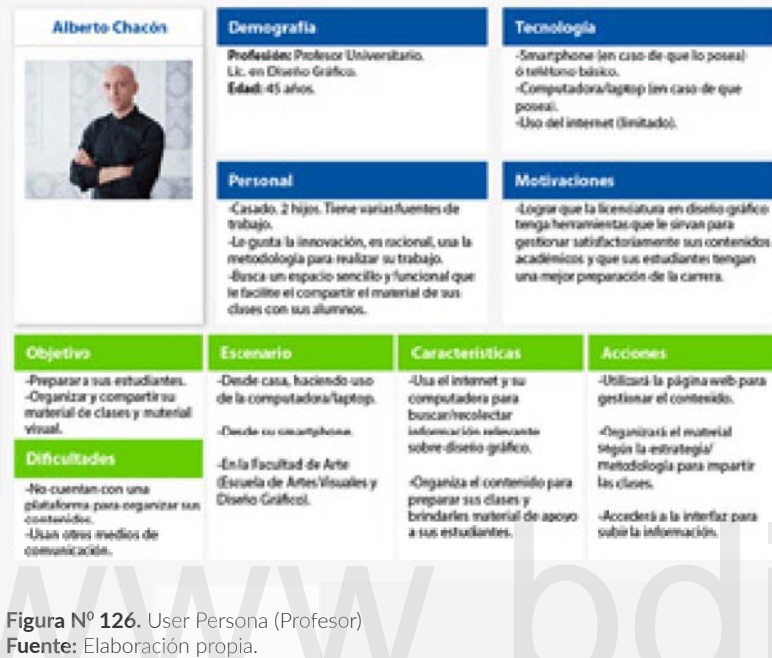

#### Público Externo:

 El user persona (público externo) es una persona que desea prepararse o adquirir conocimientos en diseño gráfico, sobre las distintas áreas del diseño y lo que acontece en él. Le gusta estar en las redes sociales, ver fotografías, tutoriales. Su necesidad es encontrar una página donde haya información de la facultad de arte y de la escuela de artes visuales y diseño gráfico. Quiere conseguir la información sobre las oportunidades académicas que ofrece la licenciatura en diseño, asignaturas, las competencias que se deben cumplir, requisitos para entrar a la licenciatura, sin tener que trasladarse a la sede de la escuela, y necesita de un medio para responder a sus solicitudes. Además, quiere realizar cursos o talleres acreditados por la facultad, donde adquiera conocimientos sobre diseño y sus afines.

#### USER PERSONA

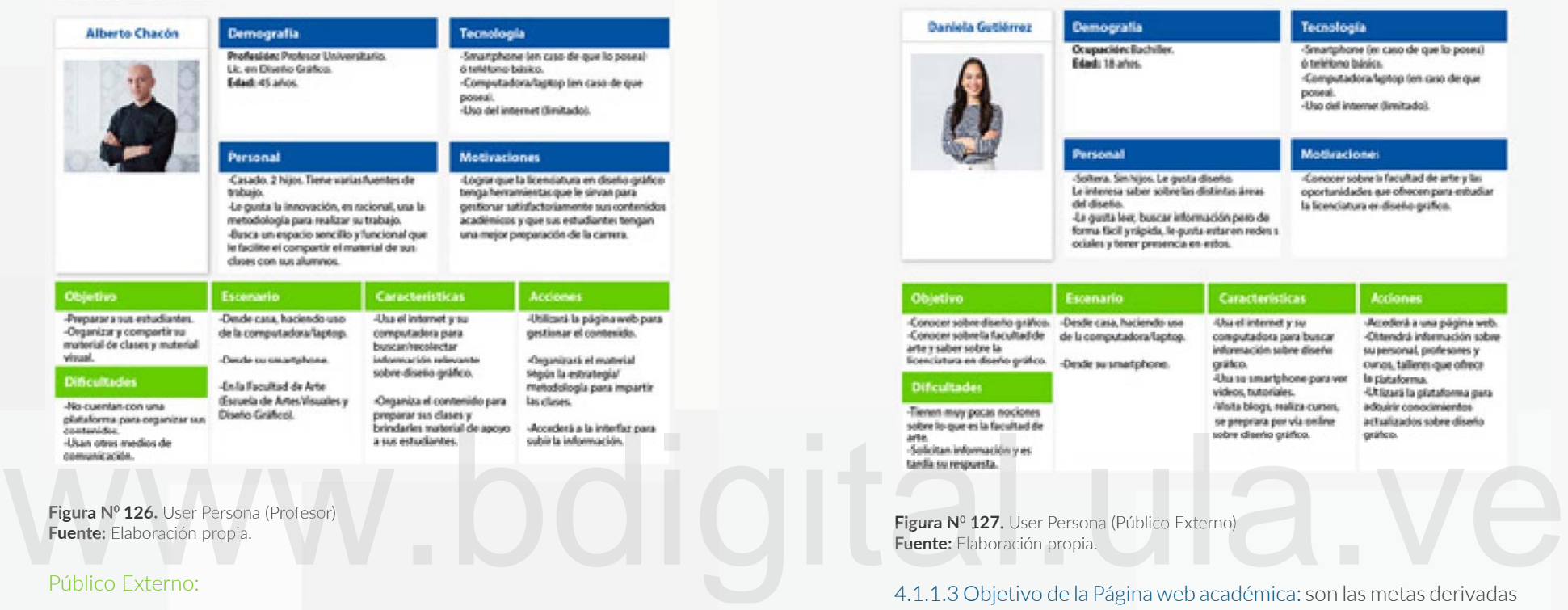

internamente para la página, orientadas en este caso hacia la gestión del conocimiento.

**Objetivo:** Gestionar los conocimientos en diseño gráfico utilizados en la Licenciatura de la Escuela de Artes visuales y Diseño Gráfico a través de una página web, en la que sea sencilla la organización de los contenidos y en la que los usuarios puedan acceder a esta para complementar su formación académica.

#### **4.1.2 Alcances:**

 En los alcances se define cada parte del producto en cuanto a su funcionalidad y contenido, con el fin de satisfacer los objetivos y necesidades del usuario. Para ello se debe identificar cada funcionalidad de forma positiva, específica y objetiva, para que el usuario pueda cumplir las tareas dentro del sitio fácilmente.

#### 4.1.2.1 Interacción del Usuario con el Sitio:

Se han definido 3 tipos de usuarios, pero estos tienen dos tipos de interacción con respecto a la plataforma y al contenido. A cada usuario se le ha asignado un tipo de tarea:

Usuario 1: El profesor. Tarea 1: Gestionar y publicar el contenido. Tarea 2: Consumir el contenido.

 Es el que tiene el primer contacto con el contenido y la plataforma (gestor de contenido) y el se encargará de subir la información a través del CMS. Pero además también pueden consumir el contenido publicado accediendo a la página web.

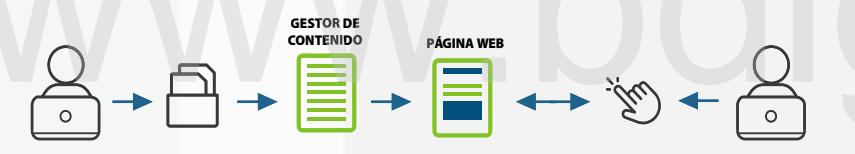

**Figura N0 128.** Interacción del Usuario. Profesor. **Fuente:** Elaboración propia.

#### Usuario 2: Estudiante Tarea: Consumir el contenido.

 El estudiante podrá ingresar a la página web bien sea desde el registro o a modo de visita y tendrá la oportunidad de acceder a todo el contenido publicado en el sitio.

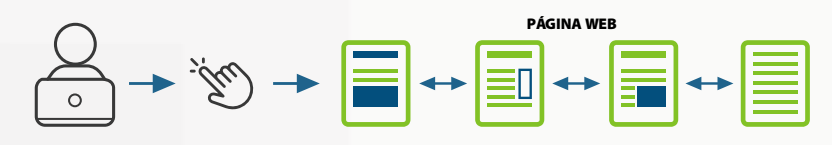

**Figura N0 129.** Interacción del Usuario. Estudiante. **Fuente:** Elaboración propia.

Usuario 3: Público Externo. Tarea: Consumir el contenido (limitado)

 El público externo podrá acceder a la página bien sea por registro o en modo de visita, y solo podrá consumir el contenido general de la página.

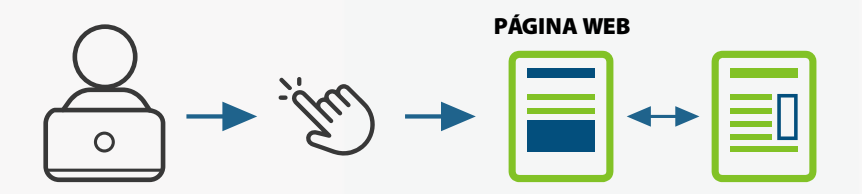

**Figura N0 130.** Interacción del Usuario. Público Externo. **Fuente:** Elaboración propia.

Son 3 niveles de interacción en los cuales el primer usuario (profesor) tiene el nivel alto, porque es el que tiene acceso a todos los procesos del gestor de contenido desde la colección, gestión y publicación de la información, además, de acceder a la página web. El segundo usuario (estudiante) tiene un nivel de interacción intermedio ya que este puede acceder a la página y navegar por todas las secciones y contenido presente en la misma. El tercer usuario (público externo) tiene un nivel bajo de interacción, ya que este también puede navegar por la página pero su alcance en cuanto al contenido es limitado en comparación al segundo usuario. a información a través del CMS. Pero además también pueden<br>
consumir el contenido publicado accediendo a la página web.<br> **El segundo usuario (estudiante) tiene un nivel de interacción<br>
consumir el contenido publicado acced** 

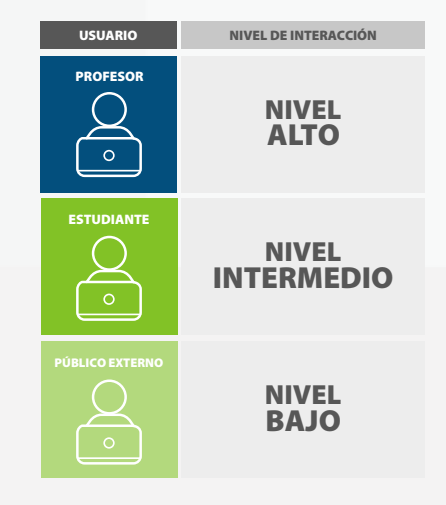

**Figura N0 131.** Niveles de Interacción. **Fuente:** Elaboración propia.

4.1.2.2 Funcionalidades de la Páginaweb académica: son descripciones detalladas de la funcionalidad que la página debe incluir para satisfacer las necesidades de los usuarios, a través de tareas que el sistema debe cumplir. En este caso, esas tareas son ejecutadas mediante una plantilla que será subida a un gestor de contenido.

- Sobre la página web (plantilla): Se diseñará la interfaz de la página web creando una plantilla donde se integre la identidad visual de la institución (Escuela de Artes Visuales y Diseño Gráfico) creando un sistema visual entre tipografía, paleta de color, uso de iconos, imágenes y una estructura de la información, basándose en los principios del diseño UI/UX y de las necesidades de los usuarios.

- Sobre el registro/inicio sesión: El usuario podrá navegar sin necesidad de registrarse para revisar la información pública de la página web, además de ver los contenidos académicos referentes a las asignaturas de las licenciaturas. El registro lo hará con los siguientes datos: nombre y apellido, cédula (solo si es estudiante), teléfono, correo. La plataforma detectará si el usuario pertenece a la escuela, mediante una base de datos vinculada con ORE (Oficina de Registro Estudiantil) de la Facultad de Arte.

- Sobre Menú principal: Estará siempre visible y se conforma por las secciones: Nosotros, Información, formación y noticias y eventos.

- Sobre menú secundario: Se despliegan al pasar el ratón sobre el menú principal.

- Sobre el buscador: El usuario tendrá la opción de navegar de forma rápida y simple haciendo uso del buscador, allí podrá ingresar palabras claves sobre: diseño, asignaturas, calendario, profesores, cursos.

- Sobre los semestres: El usuario (estudiante) puede acceder a cada asignatura donde verá el temario de la asignatura, el profesor de la asignatura, material bibliográfico y recursos (documentos, imágenes, videos complementarios). En esta sección tendrá una visualización de trabajos relacionados con la asignatura (galería) y cursos.

- Sobre las áreas del diseño: El usuario podrá ver contenidos referentes a cada área del diseño que esté en la página, donde encontrará material como: imágenes, noticias de interés, trabajos realizados, videos.

- Sobre los cursos: El usuario podrá ver a modo de lista los cursos ofrecidos en la página, habrá un sub menú donde aparecerá una lista de áreas en el que hará click y se mostrarán los cursos relacionados a esta. Puede hacer una búsqueda a través de filtros por: área, relacionados con la asignatura, más recientes. El modo de acceso será a través del botón de pago el cual lo redireccionará a la ventana de pago.

- Sobre Grupos de investigación: El usuario podrá acceder a esta sección a través de un sub menú donde encontrará los distintos grupos de investigación que existen, hará click en el de su interés para ver contenido como publicaciones y podrá suscribirse para estar informado de lo que se está realizando. Para ello debe proporcionar su correo electrónico donde le llegarán las notificaciones.

- Sobre la galería: El usuario podrá visualizar trabajos de diseño gráfico que se suban a la página, donde encontrará información sobre: autor, fecha, técnica y área. Puede hacer una búsqueda a través de filtros por: autor, fecha, más recientes, área.

- Sobre trabajos de grado: El usuario podrá ver un listado de las tesis de grado, las cuales podrá buscar a través de filtros por: autor, fecha, más recientes, área. teléfono, correo. La plataforma detectará si el usuario pertenece a la<br>
escuela, mediante una base de datos vinculada con ORE (Oficina de<br>
Registro Estudiantil) de la Facultad de Arte.<br>
Sobre Menú principal: Estará siempre

- Sobre calendario: El usuario visualizará el calendario con fechas importantes resaltadas. Encontrará una leyenda con la información relacionada a la fecha: Inscripciones, inicio, fin de semestre, inscripciones de servicio comunitario, pasantías, comtega y cierres de expedientes.

- Sobre nosotros: El usuario podrá acceder a través del menú secundario a las secciones de: Historia de la facultad, la escuela de artes visuales y diseño gráfico, el departamento de diseño gráfico, profesores, coordinaciones y centro de estudiantes. En cada sección se visualizará quienes son los encargados y en la sección de profesores y centro de estudiantes, hará click en la tarjeta de cada persona y mostrará información como: nombre, ocupación, estudios realizados, títulos, y asignatura o cargo dentro de la escuela.

- Sobre noticias y eventos: El usuario podrá encontrar noticias y eventos relevantes al arte y al diseño. Le dará click a la nota de su interés y podrá ver la información más amplia en otra pantalla.

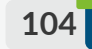

- Imágenes: Se crearán banners para identificar cada área del diseño y las asignaturas de la licenciatura. Se usarán fotografías del personal administrativo y docente, así como de imágenes relacionadas con cada área/asignatura. El tamaño de las imágenes debe ser no menor de 20mb.

- Iconos: Se utilizarán los iconos que permitan identificar las asignaturas en tres vertientes: Diseño, Arte y Teoría, así mismo, se diseñarán iconos para identificar las áreas del diseño. Además, de utilizar iconos de navegación para guiar al usuario a través de su viaje por la página.

- Textos: Se incluirán textos para cada sección: descripciones cortas sobre el área/asignatura, y para textos extensos se manejarán como bloques a través de la diagramación de la página. Los textos en los banners serán: títulos grandes en black y descripciones cortas en regular. El tamaño de letra que se utilizará será progresivo entre el título en bold y mayúsculas, los subtítulos en semibold, y el texto descriptivo en párrafos breves, con tipografía clara y legible. Los textos estarán acompañados de imágenes temáticas para facilitar la experiencia del usuario, sin recargar la diagramación.

- Enlaces: El uso de enlaces o hipervínculos será incluido en las secciones de: áreas, asignaturas, cursos, grupos de investigación, trabajos de grado, para subir material como documentos, videos, noticias, blogs, con el fin de no recargar la página de peso y evitar que esta cargue a poca velocidad.

- Videos: Los videos deben ser clips cortos. Para complementar la información, se adjuntarán enlaces para descargar archivos o redireccionar a otros sitios web. El tamaño de los videos debe ser no menor de 20mb.

# experiencia del usuario, sin recargar la diagramación.<br>
Secciones de: áreas, asignaturas, cursos, grupos de investigación,<br>
trabajos de grado, para subir material como documentos, videos,<br>
notícias, blogs, con el fin de no

## Reconocimiento

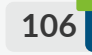

#### **4.1.3 Estructura: Diseño de Interacción y Arquictura de la Información:**

 El *diseño de interacción* comprende la identificación de las opciones involucradas dentro del cumplimiento de ciertas tareas y objetivos.

*La AI o Arquitectura de Información*, se refiere a la estructura del contenido dentro del sistema, asociado a una "tabla de contenido" o "Índice" para el recorrido, cuál es su relación con otros contenidos y cómo el usuario navegará por la página, regresa al inicio o va a un contenido siguiente (secciones, sub secciones, buscadores, etc.).

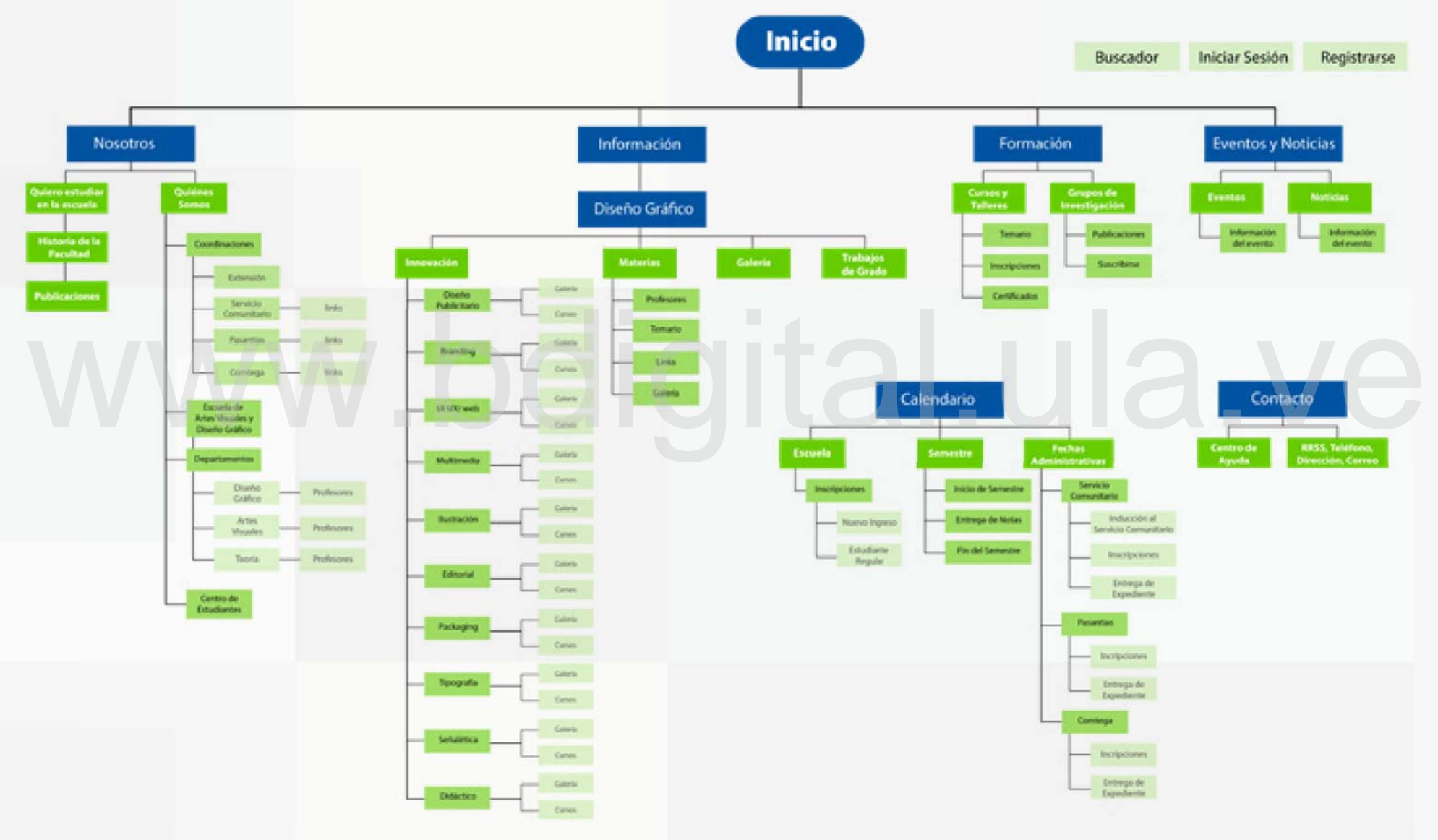

**Figura N0 132.** Arquitectura de la información y flujo de interacción. **Fuente:** Elaboración propia.

#### **4.1.4 Esqueleto:**

Es la estructura de la página mediante bocetos o *wireframes,* en la que se vizualiza el diseño de interfaz, la navegación y el diseño de información de esta, con la intención de entender y comprender cada uno de los elementos para hacer más fácil el proceso de diseño visual del producto.

- Diseño de Interfaz: Es el diseño de los elementos que componen la interfaz (tarjetas, botones, secciones, iconos) establecidos en la arquitectura de la información gracias a los cuales el usuario podrá vizualizar la información y el contenido expuesto, así mismo, realizará las tareas que le indica la página.

- Diseño de la Navegación: se trata de establecer las conexiones entre secciones, botones y tarjetas por las cuales el usuario navegará dentro de la página, basándose en los principios de la experiencia de usuario.

- Diseño de la Información: Es el proceso de selección de la información así como del contenido que se expondrá en la página, logrando que estos se muestren de manera entendible, sin saturaciones y gerenando interés en el usuario. - Diseño de la Información: Es el proceso de selección de la<br>información así como del contenido que se expondrá en la<br>página, logrando que estos se muestren de manera entendible, sin<br>saturaciones y gerenando interés en el

 A continuación se presentan los *wireframes* de las pantallas principales de la página web, donde se concentra la mayor información: Home, registro e inicio de sesión, coordinaciones, licenciatura en diseño gráfico, innovación, semestres, cursos y galería. En estos bocetos se visualiza la estructura y distribución de los elementos gráficos a aplicar en el diseño de interfaz.

## Reconocimiento

**107**

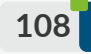

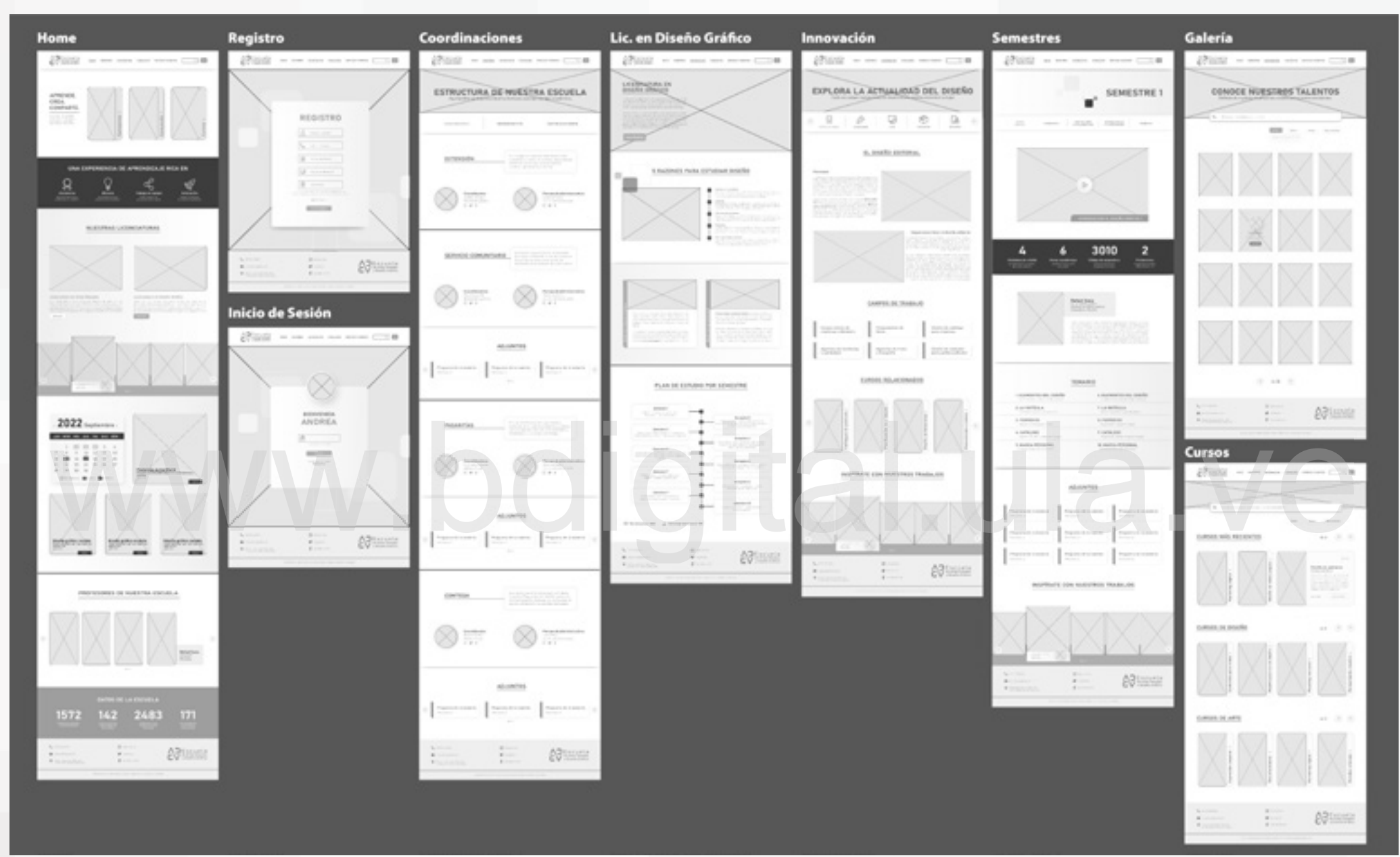

Figura Nº 133. Wireframes. Home, Registro e inicio de sesión, Coordinaciones, Licenciatura en Diseño Gráfico,Innovación, Semestre, Cursos, Galería. **Fuente:** Elaboración propia.

#### **109**

#### **4.1.5 Superficie: Diseño Visual de la Página Web:**

Es la última etapa en la que se visualizan los *wireframes en alta definición.* Aquí se muestra el producto desarrollado aplicando los elementos de diseño: color, tipografía, formas, iconos, así como la diagramación de la información estableciendo jerarquías para guiar al usuario hacia la lectura correcta del mismo. Se asegura que el diseño de interfaz cumpla con una interacción fluida y ordenada, además de generar empatía y satisfacción en el usuario.

 Se utilizaron los elementos gráficos que representen la identidad de la propuesta, con el objetivo de incluir el producto dentro del sistema visual y generar distinción entre los elementos de la interfaz de manera coherente. Se desarrollan a continuación los elementos gráficos a implementar:

#### - Color:

El color ayudar a resaltar elementos importantes dentro de la interfaz, así como señalar llamados a la acción, botones y tarjetas. Además permite representar la identidad de la marca respetando los lineamientos antes establecidos, como para usos de distinción, en este caso, de las licenciaturas de la escuela. El color permite guiar al usuario hacia lo que tiene que hacer y saber cuál es el estado de los elementos presentes.

Según material design (2022) se deben establecer dentro de la paleta de color de la marca, un color primario y secundario para el diseño de interfaz, con la intención de variar en cuanto a porcentajes de uso de cada uno, es decir, el color primario tendrá más presencia dentro de la interfaz y el color secundario será usado para resaltar ciertos elementos y complementar el sistema visual de la marca. Así mismo, se deben establecer colores adicionales para el uso de fondos, errores, textos e iconografía.

Estos colores: primario, secundario y adicionales, derivan de la paleta de color de la marca, la cual comprende el verde y el azul. Por temas de visibilidad y saturación de color, para la interfaz de la página, se ha determinado que el azul fuese el color primario, en sus variantes claras y oscuras, ya que no es un color tan brillante para web y es agradable a la vista; el color secundario viene siendo el verde, en sus variantes claras y oscuras, el cual es utilizado para acentuar ciertos elementos e indicar información importante.

 El color adicional es el gris en diferentes tonos, escogido para textos, títulos y fondos. Por elección de las diseñadoras, este color es usado para iconos y botones, ya que le añade más sobriedad a la interfaz y no satura de color a la página, pensando en la visibilidad de la misma como una página ordenada y simple. Existen otros colores para indicar situaciones de error, que sirven al usuario para indicarle una falla en la tarea que está realizando, esto tomando en cuenta la experiencia de usario.

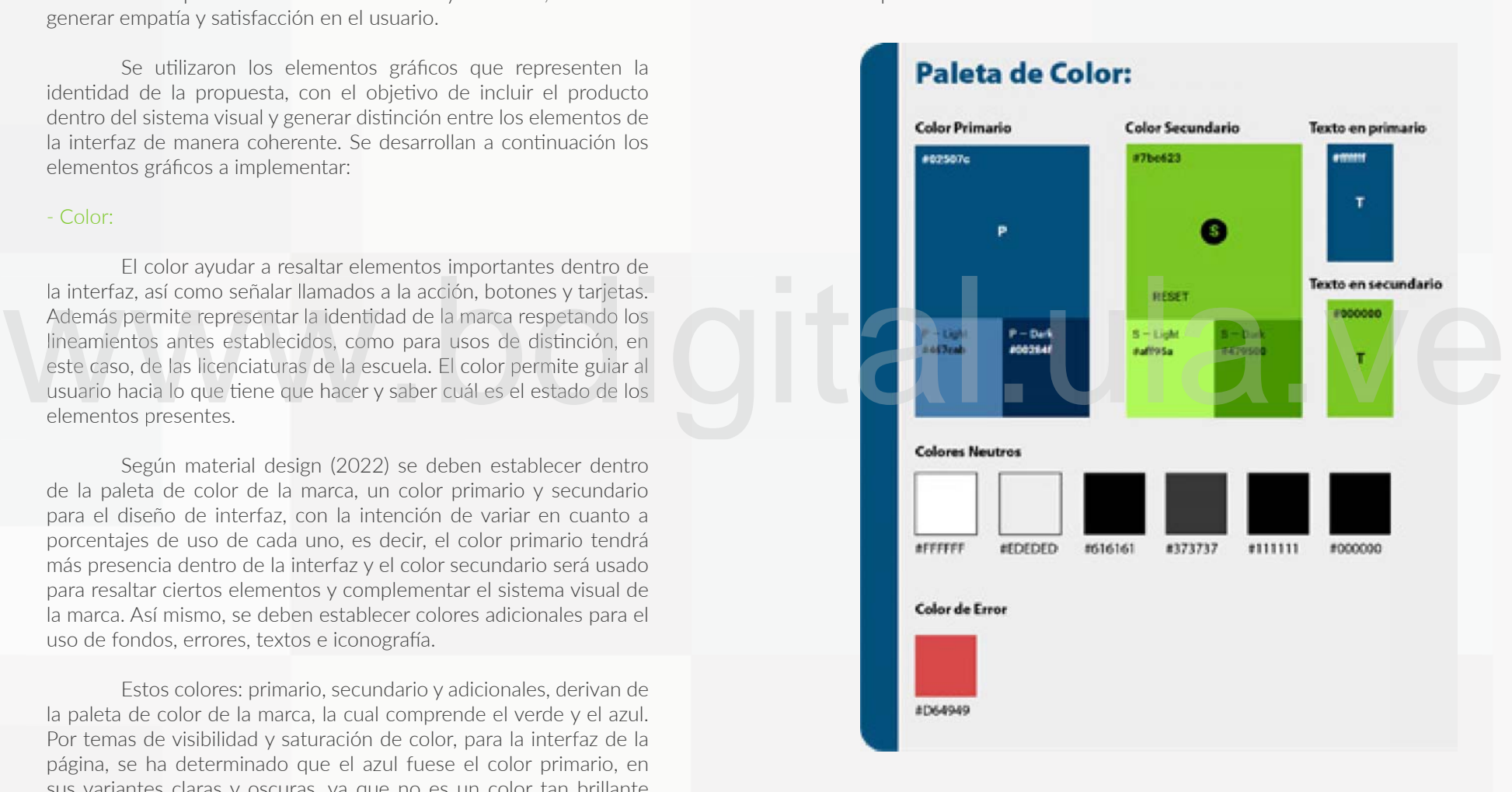

**Figura N0 134.** Paleta de Color para la página web. **Fuente:** Elaboración propia.

#### - Tipografía:

Para el diseño de la página web se escogieron dos fuentes con sus familias tipográficas, la fuente Bahnschrift, usada para títulos y subtítulos. Esta fuente sans serif, tiene una forma moderna y simple la cual permite una amplia legibilidad, su estilo es perfecto para transmitir y reforzar el concepto de la marca. La fuente Lato fué escogida para los textos largos, también es una fuente san serif y es muy usada en plataformas digitales por su fácil lectura y por sus formas muy sencillas. Ambas fuentes fueron aplicadas con sus versiones bold, semi bold, medium, regular, light, para generar contrastes y resaltar los títulos y subtítulos de los textos.

 Se estableció una jerarquía tipográfica variando los tamaños de las mismas para guiar al usuario hacia la información más importante. Esta jerarquía se aplica desde la escala tipográfica hecha por Material Design (2022) para plataformas digitales, en la que recomienda el texto con mayor tamaño en 96px y la de menor tamaño en 10px, dependiendo de la funcionalidad que tengan, bien sea en textos largos hasta los botones de la página.

 La tipografía también cambiará dependiendo de las soportes digitales y los tamaños de pantalla para mantener la jerarquía visual de la información. La medida de tamaño para las tipografías será en px (pixeles). Sea en textos largos hasta los botones de la página.<br>La tipografía también cambiará dependiendo de las soportes<br>digitales y los tamaños de pantalla para mantener la jerarquía visual<br>px (pixeles).

**Figura N0 135.** Tipografía para la página web.

 **Fuente:** Elaboración propia.

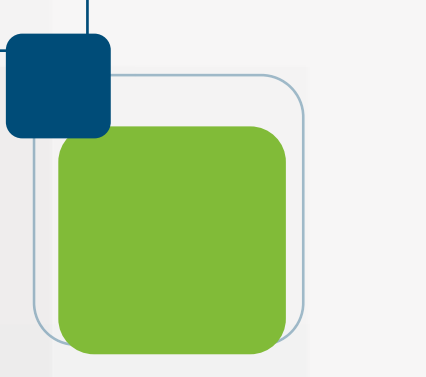

#### **Tipografía:**

96px H1 / Bahnschrift bold

60px H2 / Bahnschrift semibold

#### 48px H3 / Bahnschrift semibold

34px H4 / Bahnschrift regular

24px H5 / Bahnschrift regular

22px H& / Bahnschrift bold

Mary Schröder / Ratemachetic consister

May Further / Rahmerholt camdus

**110**

Mine Brody 1 / Bahmarbeilli rainistin

60px H2 / Lato semibold

48px H3 / Lato semibold

34px H4 / Lato regular

24px H5 / Lato regular

22px H6 / Lato bold

Sales Scheinkr / Late regular

1-bpx Body 1 / Link regular

After finite 3.7 Late rations

Silver Superinter (1) also require

16pc Capiton / Lata regular

#### - Formas

Las formas están dispuestas dentro de la interfaz como botones y tarjetas con la intención de generar llamados a la acción, o como contenedoras de información. Estas permiten generar distintos niveles de interacción para el usuario e incluso captar la atención del mismo sobre un elemento importante en la página. Se proponen las formas geométricas con vectices rectos y redondeados partiendo de los elementos gráficos que surgen de la composición del logo y que permiten unificar la identidad visual de la marca.

Botones: Son los que indican al usuario iniciar acciones, dandole click para dirigirlo hacia otro lugar dentro de la página. La estética que se menajera para la inferfaz son botones con sombra para resaltarlo del fondo. Tamaño mínimo del botón es de: Ancho 134px Alto 52px.

Botones de acción flotante (FAB): Son los botones que indican la acción más importante dentro de una pantalla, son representados con el icono centrado dentro de una forma. Son muy usados para dispositivos móviles. Tamaño mínimo del botón es de: Ancho: 64 px Alto: 53px.

Tarjetas: Son utilizadas generalmente para contener información e indicar al usuario que existe más contenido por visualizar o una tarea por realizar. Ese contenido puede ser, video, imagen y texto, además, pueden estar acompañadas de llamados a la acción como los botones. Las tarjetas para la propuesta de interfaz son variadas en su estilo, según el contenido que presentan y su estética es manejada con sombras para destacarlas del fondo.

Los demás componentes presentes en la interfaz pueden ser personalizados según la funcionalidad que tengan.

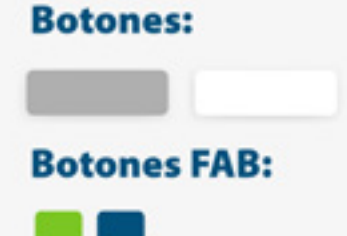

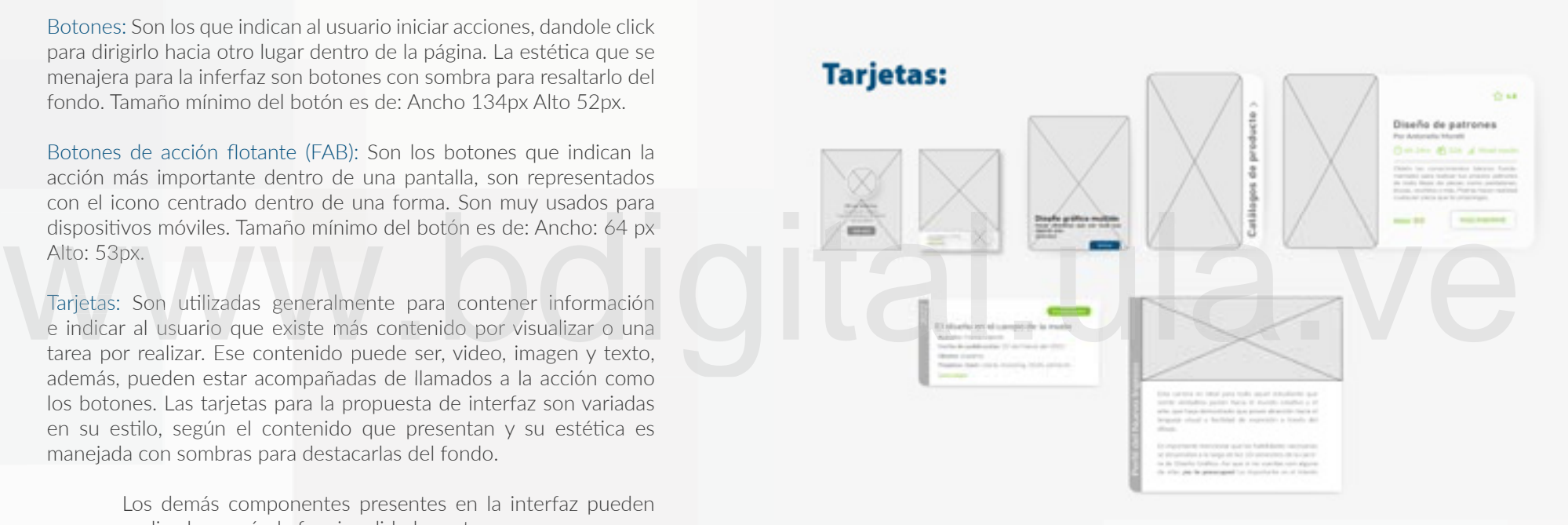

Figura Nº 136. Formas para la página web.  **Fuente:** Elaboración propia.

Son imágenes vectoriales simples y sencillas que permiten al usuario reconocer de una manera más directa la información. Estos deben comunicar la idea de manera rápida y que la persona lo entienda sin confusión alguna. Este recurso es usado para la interfaz como resultado de las respuestas de los encuestados (véase en Gráfico N0 5), en la que es más reconocible para el usuario la información presente con su uso.

 Para la propuesta de la interfaz, los íconos son desarrollados tomando en cuenta la escala de iconicidad (Villafañe, 2006), donde se pocisionan en un nivel 4, los cuales se representan con formas abstractas y composiciónes simples mediante el uso de la línea. Hay dos grupos de íconos los cuales se clasifican en:

Íconos de producto: Hacen referencia a los productos y servicios que ofrece la empresa. Para este caso, son íconos de productos los utilizados para representar las áreas del diseño dentro de la página web.

Íconos de sistema: Son aquellos que se utilizan para identificar archivos, accesos directos, programas y herramientas. Así mismo, están los que permiten la navegación dentro de la página.

 Para la construcción de cada ícono, se utilizó una grilla o retícula para establecer las proporciones de las formas y lograr una legibilidad pensando en la escalabilidad en cuanto a tamaño dentro de la interfaz.

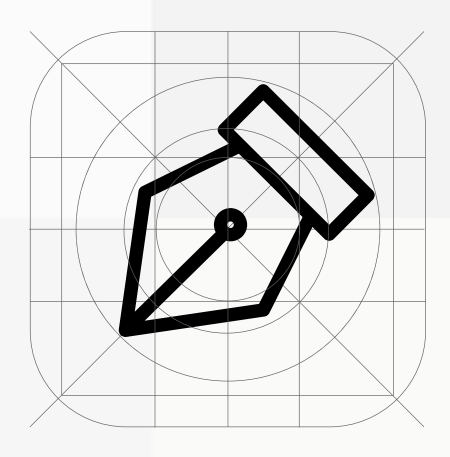

Figura Nº 137. Retícula para la construcción del ícono. **Fuente:** Elaboración propia.

#### **Íconos de producto:**

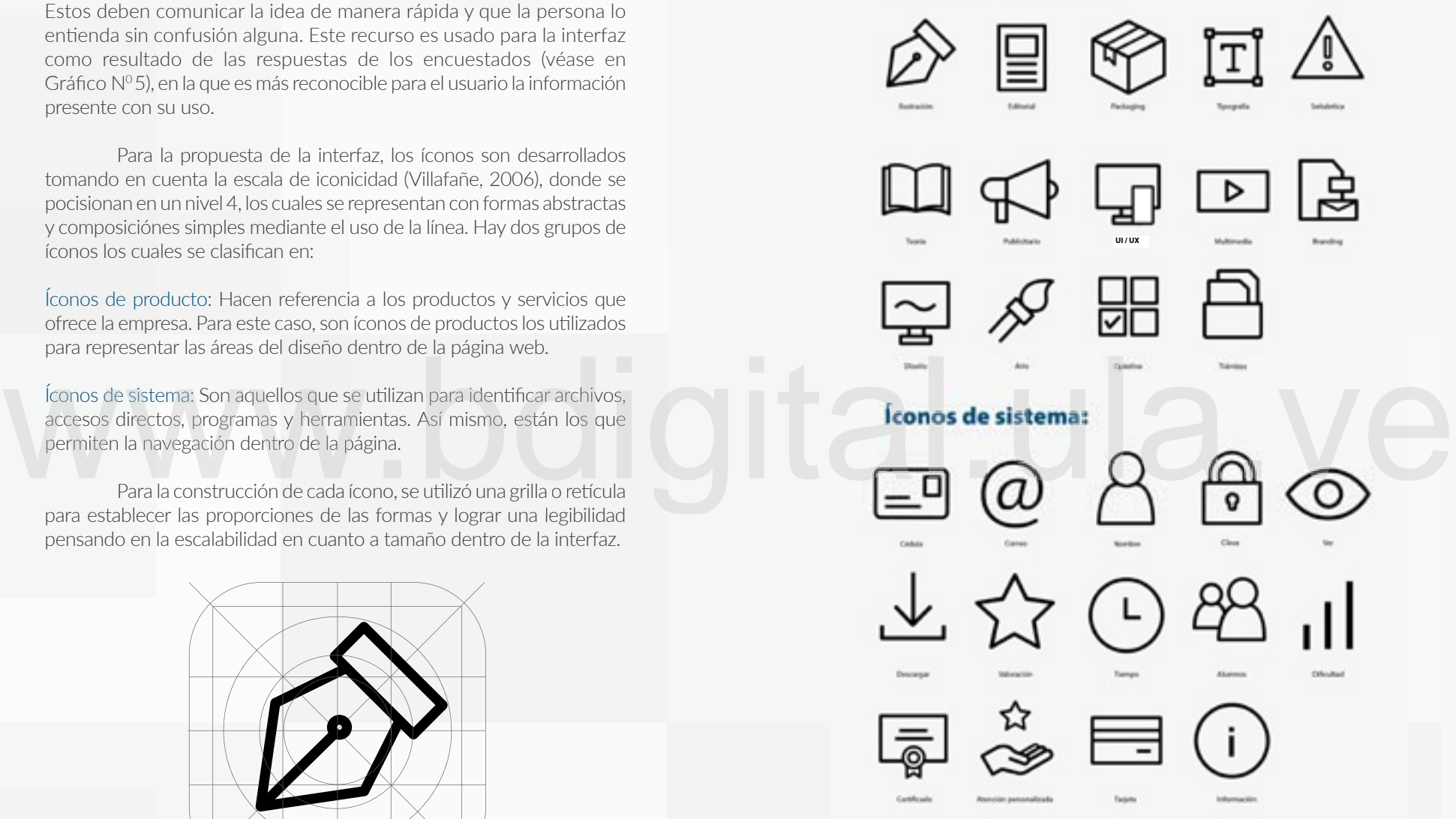

Figura Nº 138. Iconografía para la página web. **Fuente:** Elaboración propia.

#### - Medios Digitales:

Los Medios Digitales son aquellos formatos los cuales permite transmitir, observar, crear y conservar información por medio de plataformas digitales (Acosta, 2018, párr. 2). Esos formatos van desde textos, imágenes, videos, audio, sonido, libros digitales, todos aquellos recursos que podamos extraer de un sitio o página web. Esto implica un beneficio para los usuarios ya que pueden contar con la información en el tiempo y en el lugar que deseen ya que con solo acceder a la plataforma pueden obtener lo que necesitan de una forma rápida y sencilla e incluso pueden interactuar y comunicarse lo que les permite tener más facilidades y comodidades. Es importante tener en cuenta que los medios digitales deben ser interactivos, que permitan el intercambio de información de forma inmediata; deben estar actualizados, brindarle al usuario contenido reciente y de calidad; debe ser hipertextual, que permita profundizar en la información; debe ser multimedia, creando dinamismo y captando la atención rápida del usuario con la integración de diferentes tipos de contenido.

administrativos y certificados. Por ello se propuso el diseño para administrativ los archivos descargables, que sean documentos institucionales u otorgados por la escuela. El proyecto tiene dentro de su propuesta ser una<br>plataforma que contenga medios digitales para transmitir y<br>textos y video. Además, están los recursos digitales como archivos<br>descargables: documentos, modelos de cartas par plataforma que contenga medios digitales para transmitir y conservar información. Esos están presentes mediante: Imagen, textos y video. Además, están los recursos digitales como archivos descargables: documentos, modelos de cartas para trámites

# INTERACTIVIDAD ACTUALIZACIÓN HIPERTEXTUALIDAD

Los usuarios se conectan constantemente a la red e interactúan, por lo que se genera constantemente intercambios de información simultánea y participación de forma instantánea.

El usuario siempre quiere ver nuevos contenidos, noticias actuales, cosas novedosas que atraigan su atención. Debe existir una constante actualización de la información.

Deben existir diferentes capas de información para que el usuario esté lo mejor informado posible. Es darle acceso a todos los recursos y tipos de contenido que permitan enlazar al usuario con el tema.

#### MULTIMEDIA

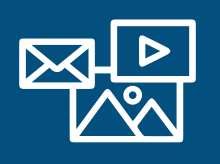

La integración de diferentes medios en uno solo: Texto, imagen, video, sonido. Siempre teniendo en cuenta el tipo de contenido y a quién va dirigido.

**Figura N0 139.** Características de los Medios Digitales. **Fuente:** Elaboración propia.

#### Formato Carta:

#### **Certificados**

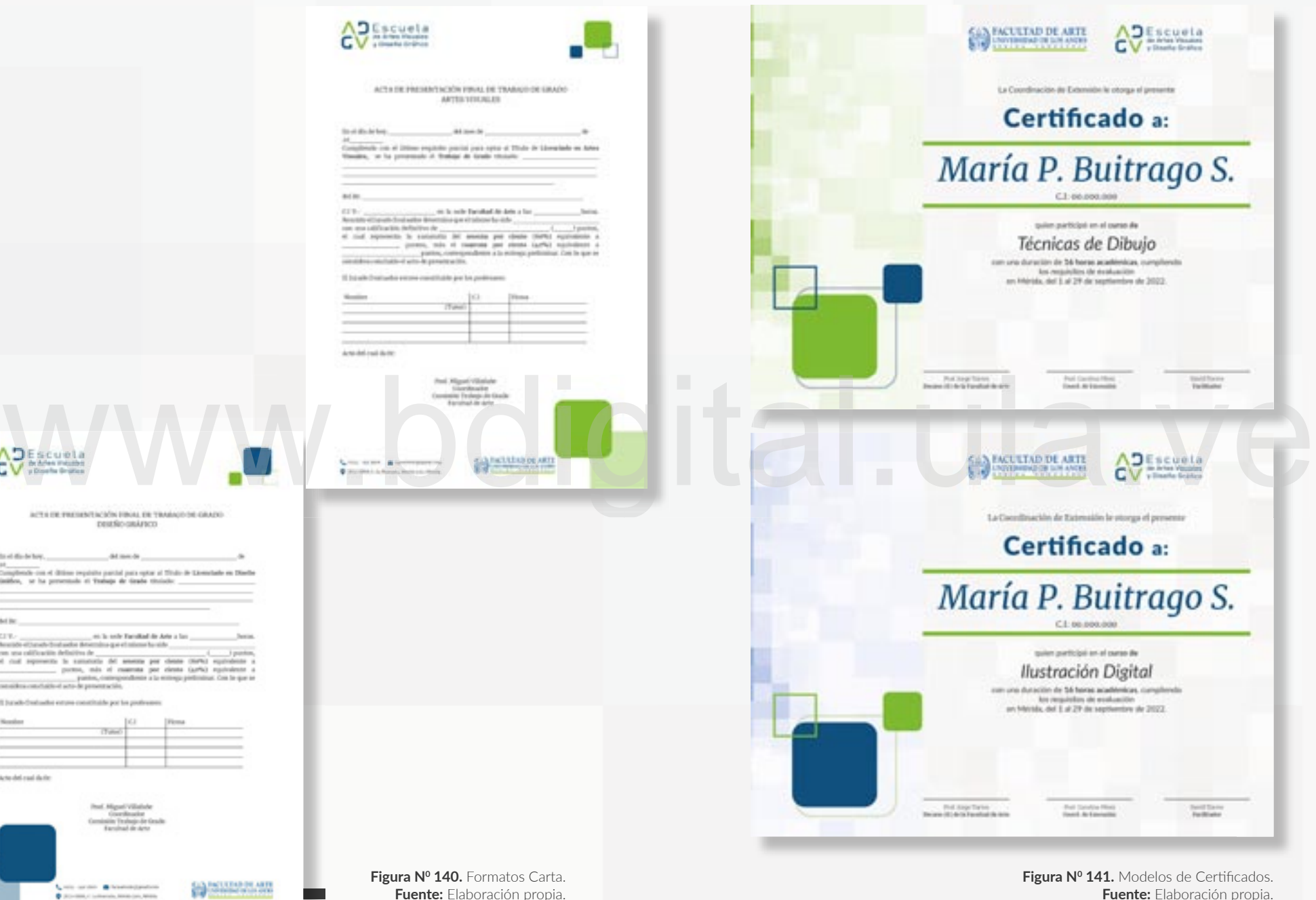

Reconocimiento-No comercial

the of the below ... del mende Atle. Il bande d'estudas estava constituide por los professors **Than** Actor del casi da fe

and contact a boundary and

**Fuente:** Elaboración propia.

**114**

#### - Diseño Responsive:

Es un tipo de diseño utilizado en sitios web que se basa en adaptar el contenido a múltiples formatos con la intención de ofrecerle al usuario una mejor experiencia, ya que estos pueden acceder al sitio desde diferentes dispositivos como: computadoras, tables y teléfonos inteligentes (Coppola, 2020). Esto es una regla en la actualidad para las empresas o marcas que buscan posicionarse en el mercado digital, ya que les permite mejorar su alcance en la web, así como también, diversificar la experiencia de usuario (UX) y atraer a más visitantes del sitio.

 Son 3 punto claves los que hacen el diseño responsive muy importante para un sitio web:

#### 1. Los usuarios descubren el sitio.

2. Los usuarios se mantienen más tiempo en el sitio. Esto debido a la facilidad y comodidad que tienen del poder acceder desde su teléfono móvil, siendo este el dispositivo más usado por las personas actualmente, lo que genera mayor retención del usuario dentro de la página. 3. Genera reconocimiento y confianza. La marca que posea una web con una buena estructura y diseño permite al usuario sentirse cómodo y atraído porla misma, lo que hace que la recomienden y sientan confianza tanto con la web como con la marca en general.

#### Retícula de Diseño Responsive:

 La retícula para el diseño responsive está construida por columnas, márgenes y medianil. Las columnas son los espacios en donde se coloca el contenido; los márgenes son los espacios que estan entre el borde izquierdo y derecho de la página con respecto al contenido y los medianil son los espacios entre columnas. Esta retícula permite el poder diagramar las formas, espacios y contenidos para darle un equilibro visual a la página.

 Para los distintos dispositivos se establecen diferentes medidas, por consiguente, son diferentes retículas. Para pantalla de computadora, el ancho es de 1920px, porlo que se aplica una retícula de 12 columnas. Para los dispositivos móviles como teléfonos se ajusta la retícula a 4 columnas y para tablets, la retícula que se usa es de 8 columnas.

 Para la propuesta de la interfaz ha sido necesario relizar el diseño para estos 3 dispositivos móviles, para visualizar como funciona en varios formatos, así mismo, se realiza pensando en la comodidad y facilidad del usuario de poder acceder a la página de la Escuela de Artes Visuales y Diseño Gráfico desde cualquier lugar y desde cualquier dispositivo a su alcance.

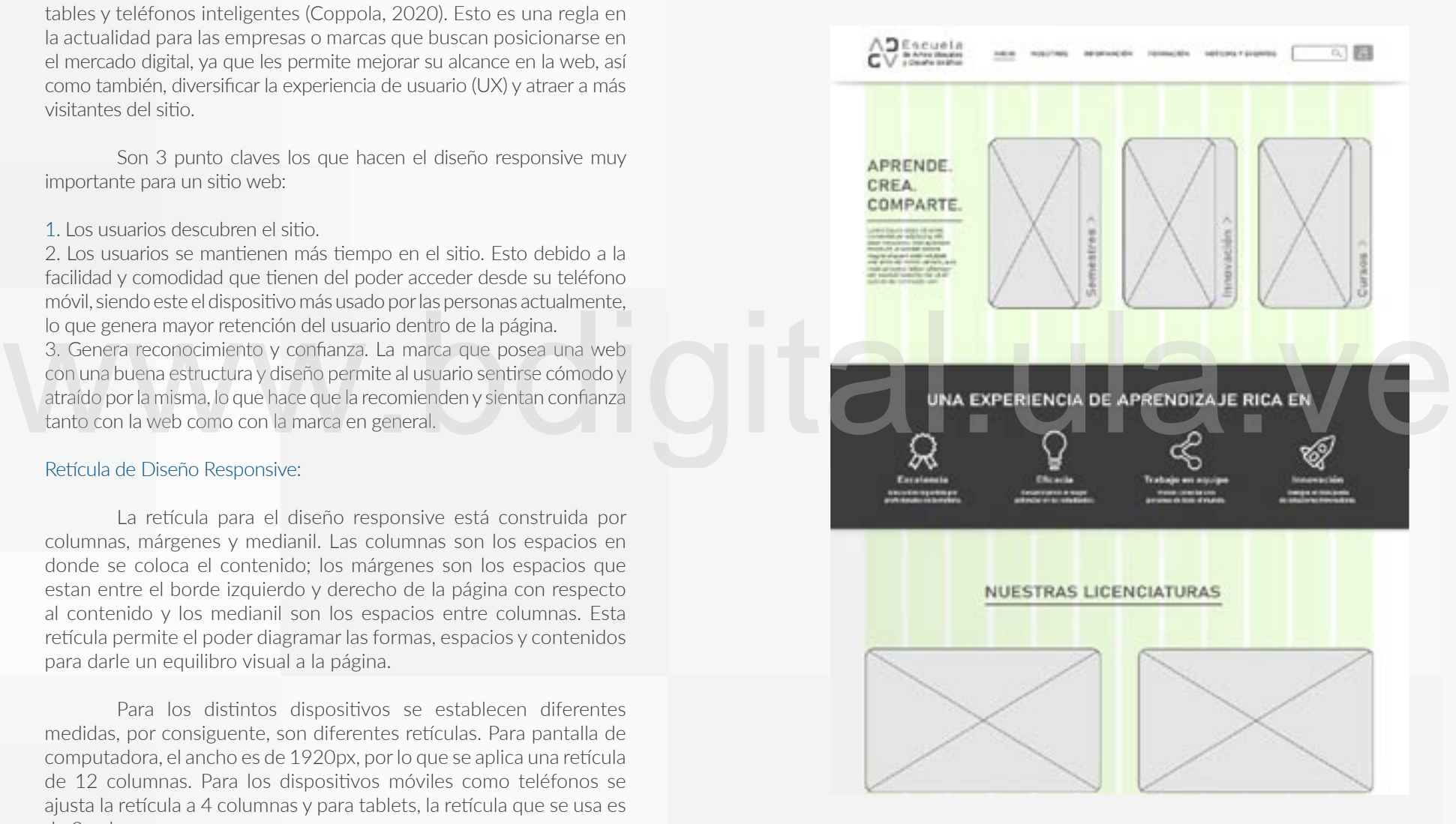

**Figura Nº 142.** Retícula para página web. 12 columnas. **Fuente:** Elaboración propia.

#### - Método de Espaciado:

Para garantizar un espaciado acorde a las formas y bloques de texto, se ha utilizado una cuadrícula, para generar proporciones adecuadas entre el espacio y el contenido. La cuadrícula cumple una función de retícula al servir de guía para la colocación de todos los elementos dentro de la interfaz.

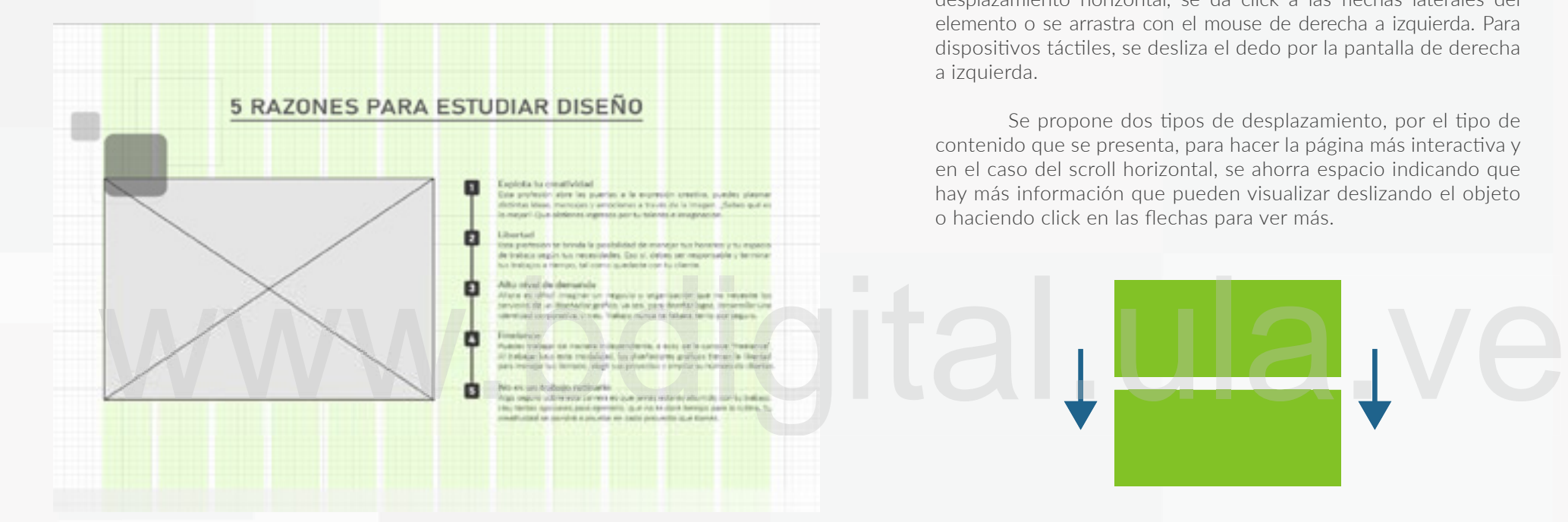

**Figura N0 143.** Método de Espaciado. Cuadrícula. **Fuente:** Elaboración propia.

#### - Scrolling:

 Para la interfaz se emplea el desplazamiento o Scrolling en dos direcciones vertical y horizontal, mediantes dos formas: Para el desplazamiento vertical se puede hacer con la rueda de scroll del mouse o ráton, o haciendo click a la scrollbar; para dispositivos táctiles, se desliza el dedo por la pantalla hacia abajo. Para el desplazamiento horizontal, se da click a las flechas laterales del elemento o se arrastra con el mouse de derecha a izquierda. Para dispositivos táctiles, se desliza el dedo por la pantalla de derecha a izquierda.

 Se propone dos tipos de desplazamiento, por el tipo de contenido que se presenta, para hacer la página más interactiva y en el caso del scroll horizontal, se ahorra espacio indicando que hay más información que pueden visualizar deslizando el objeto o haciendo click en las flechas para ver más.

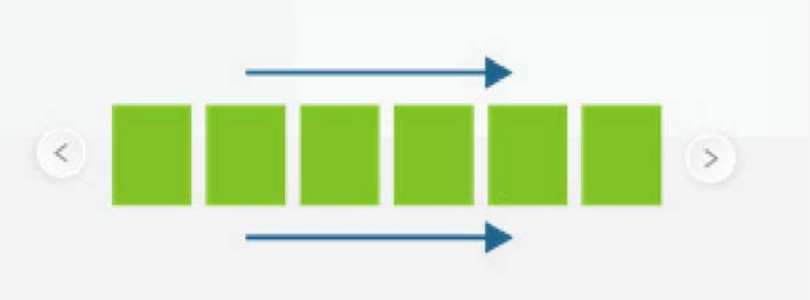

**Figura Nº 144.** Scrolling Vertical y Horizontal. **Fuente:** Elaboración propia.

#### - Prototipo:

El prototipo permite proyectar todo el proceso de construcción de la propuesta así como los elementos que deben considerarse para un diseño web. En este se visualizan todos los elementos de la marca hasta la distribución del contenido, así mismo, permite entender como será la interacción del usuario con la interfaz. Este es el paso final del proyecto, el cual reúne los planteamientos e ideas a nivel de diseño gráfico para implementarlos en una interfaz que permita dar una solución al problema planteado.

 Para la propuesta es necesario crear un prototipo de la página web para la Escuela de Artes Visuales y Diseño Gráfico, en el que se muestre el resultado de todos los procesos realizados para la construcción final de la misma: Wireframes, color, tipografía, formas, iconos y retícula, así como la implementación de la marca realizada, en conjunto con los componentes de navegación: Diseño de interacción y arquitectura de la información, para visualizar como la forma y el contenido se estructuran, dando una idea preliminar de como funcionarían.

**ARTISTS** as we want you control (1970)

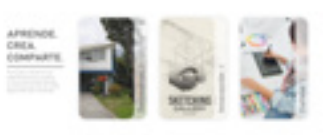

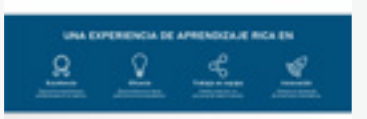

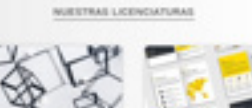

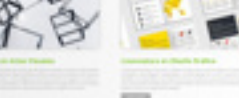

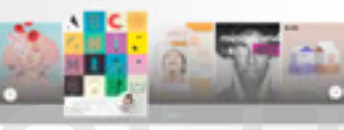

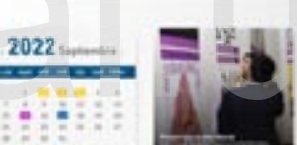

www.bdddalen.com

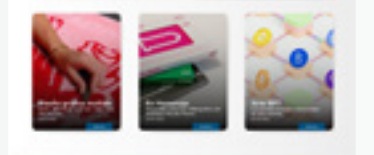

PROFESORES DE NÚESTRA ESCUELA

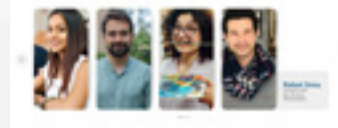

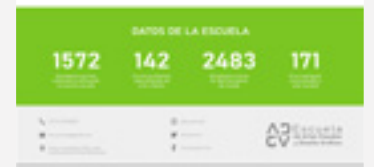

**Figura N0 145.** Diseño de Prototito. Home. **Fuente:** Elaboración propia.

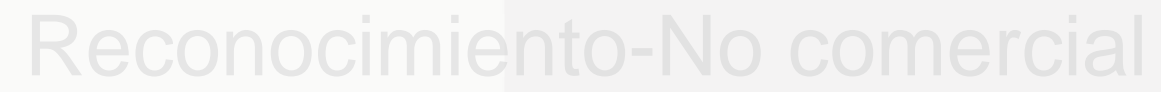

### **Menú de Navegación:**

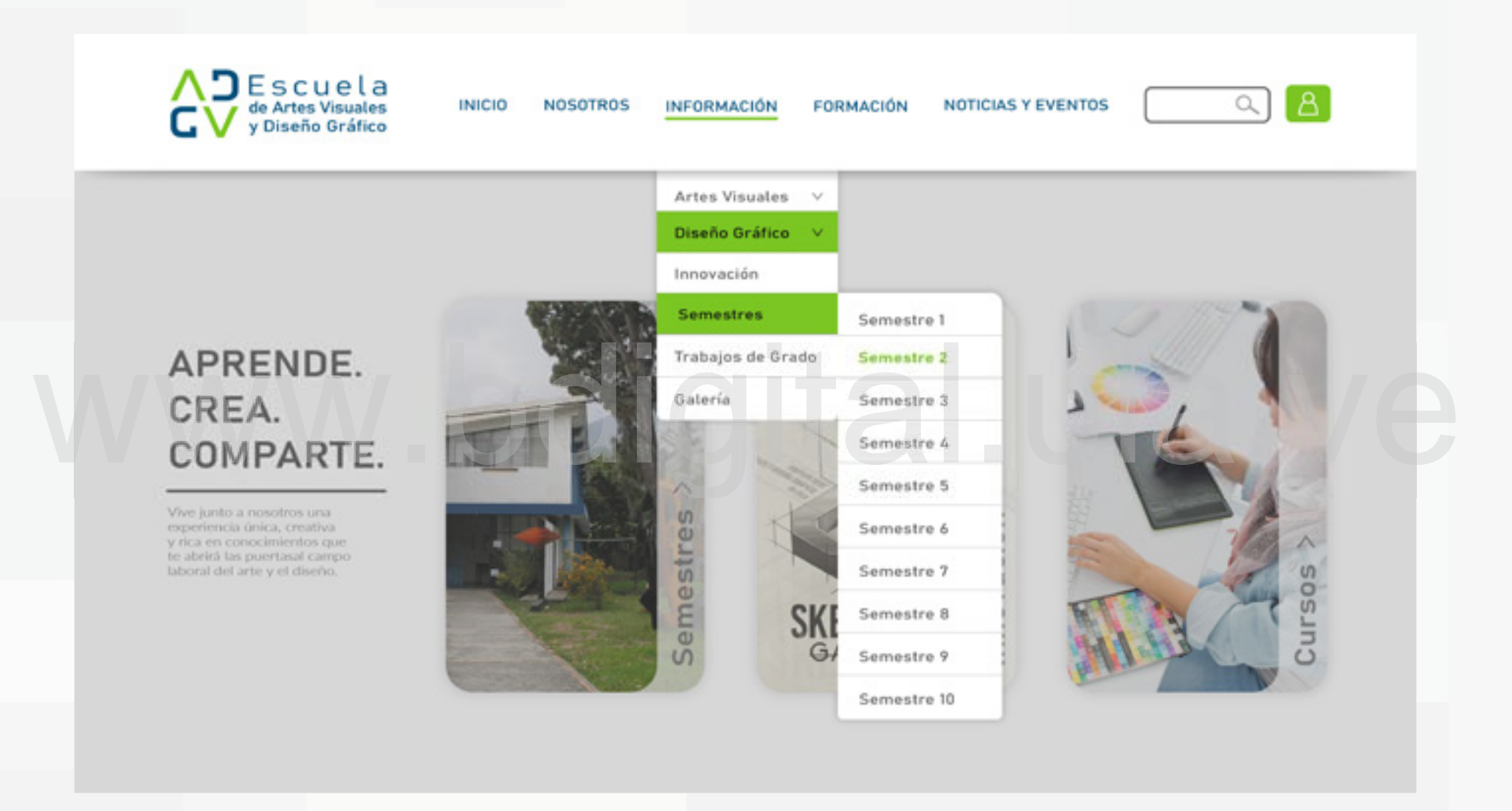

**Figura N0 146.** Detalle del Home. Menú Despegable. **Fuente:** Elaboración propia.

Reconocimiento-No comercial

**118**

## **Calendario:**

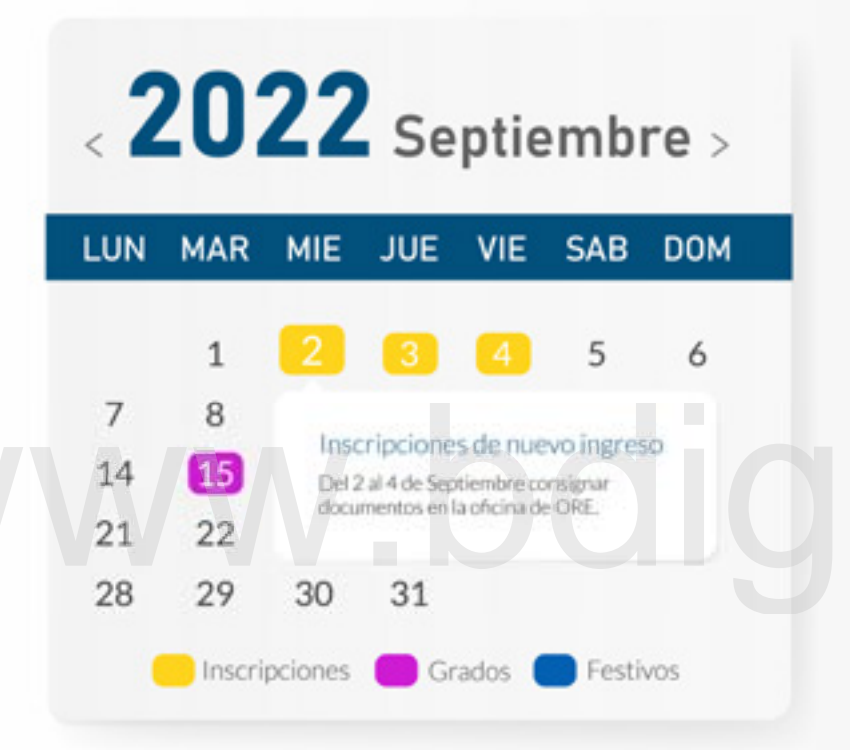

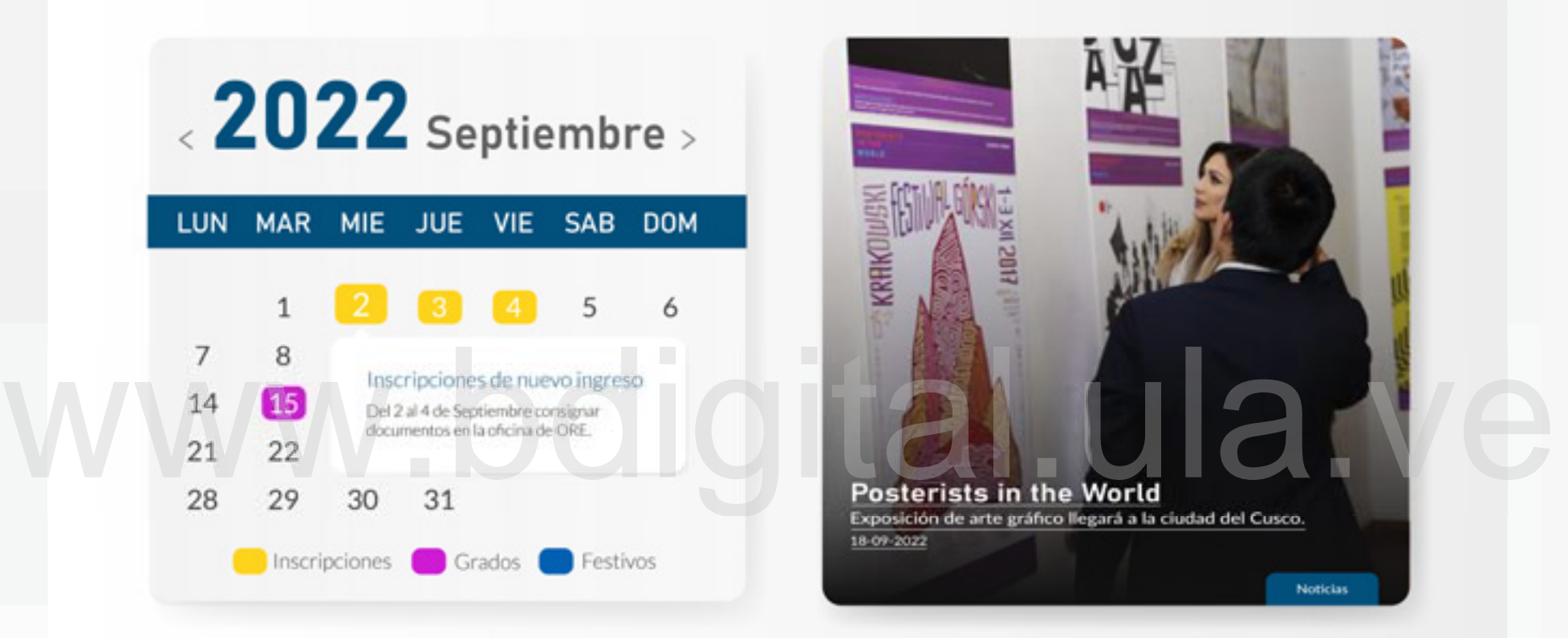

**Figura N0 147.** Detalle del Home. Calendario. **Fuente:** Elaboración propia.

## **Registro e Inicio de Sesión:**

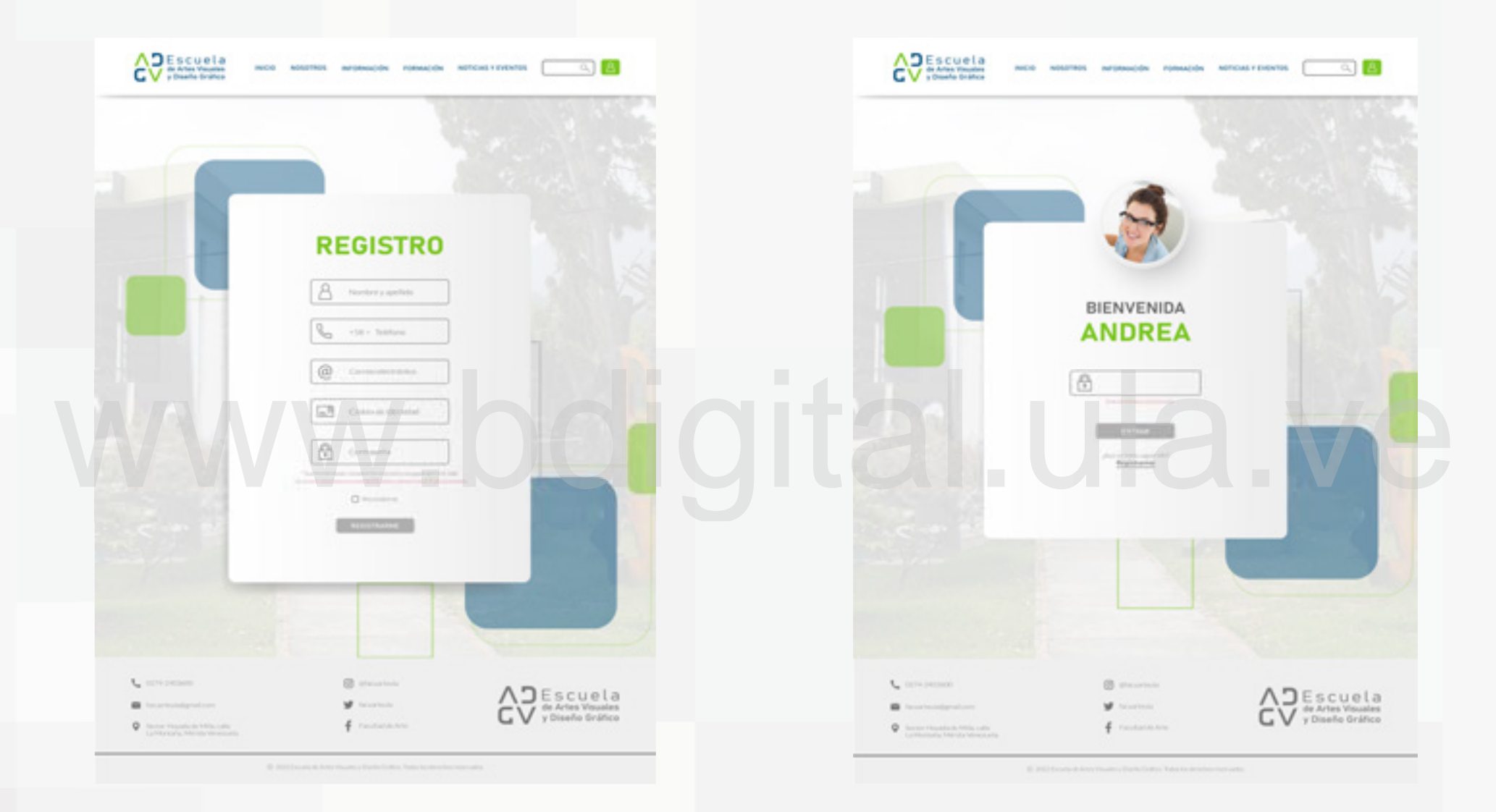

**Figura N0 148.** Registro e Inicio de Sesión. **Fuente:** Elaboración propia.

#### **121**

### **Sección Nosotros:**

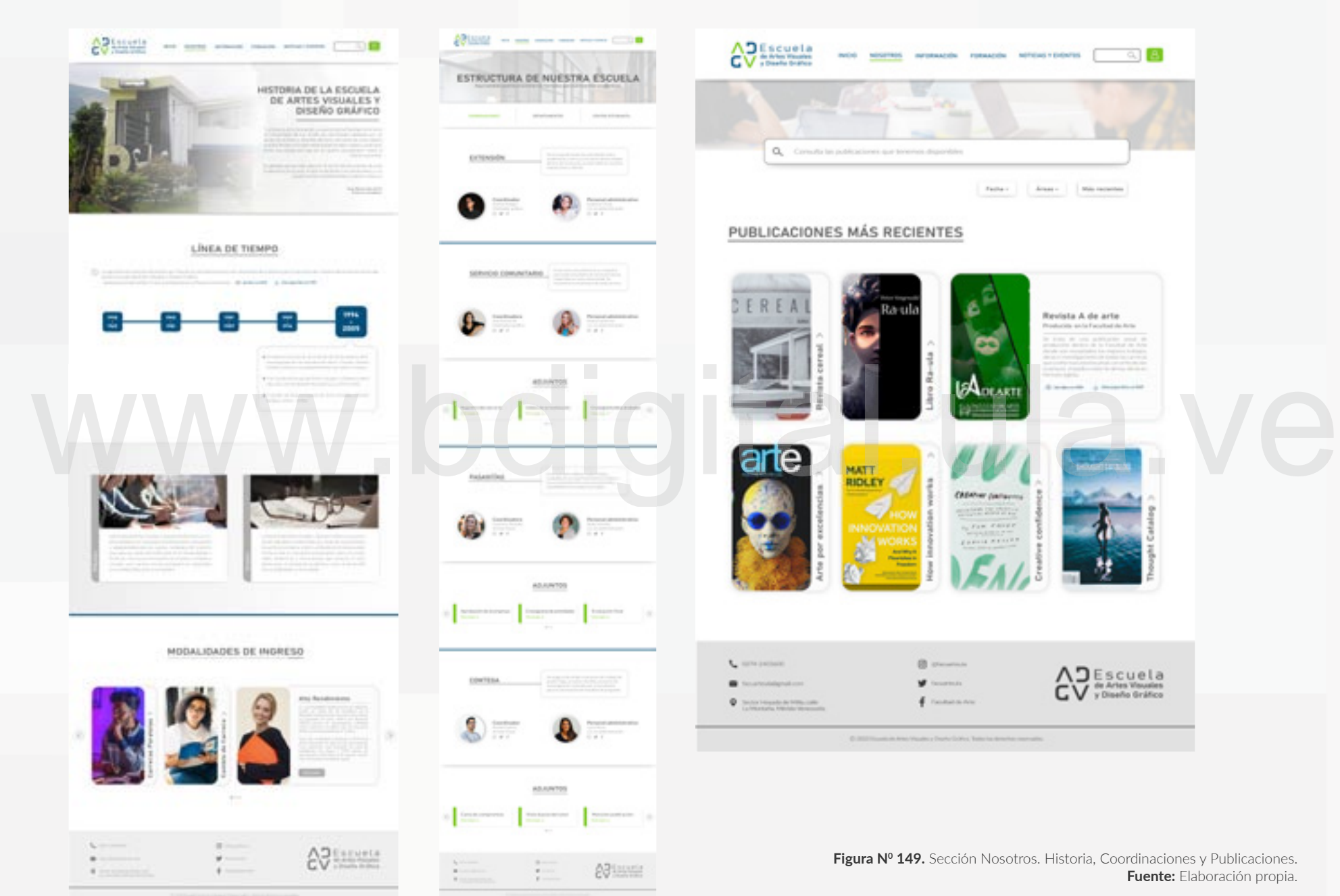

## **Sección Información:**

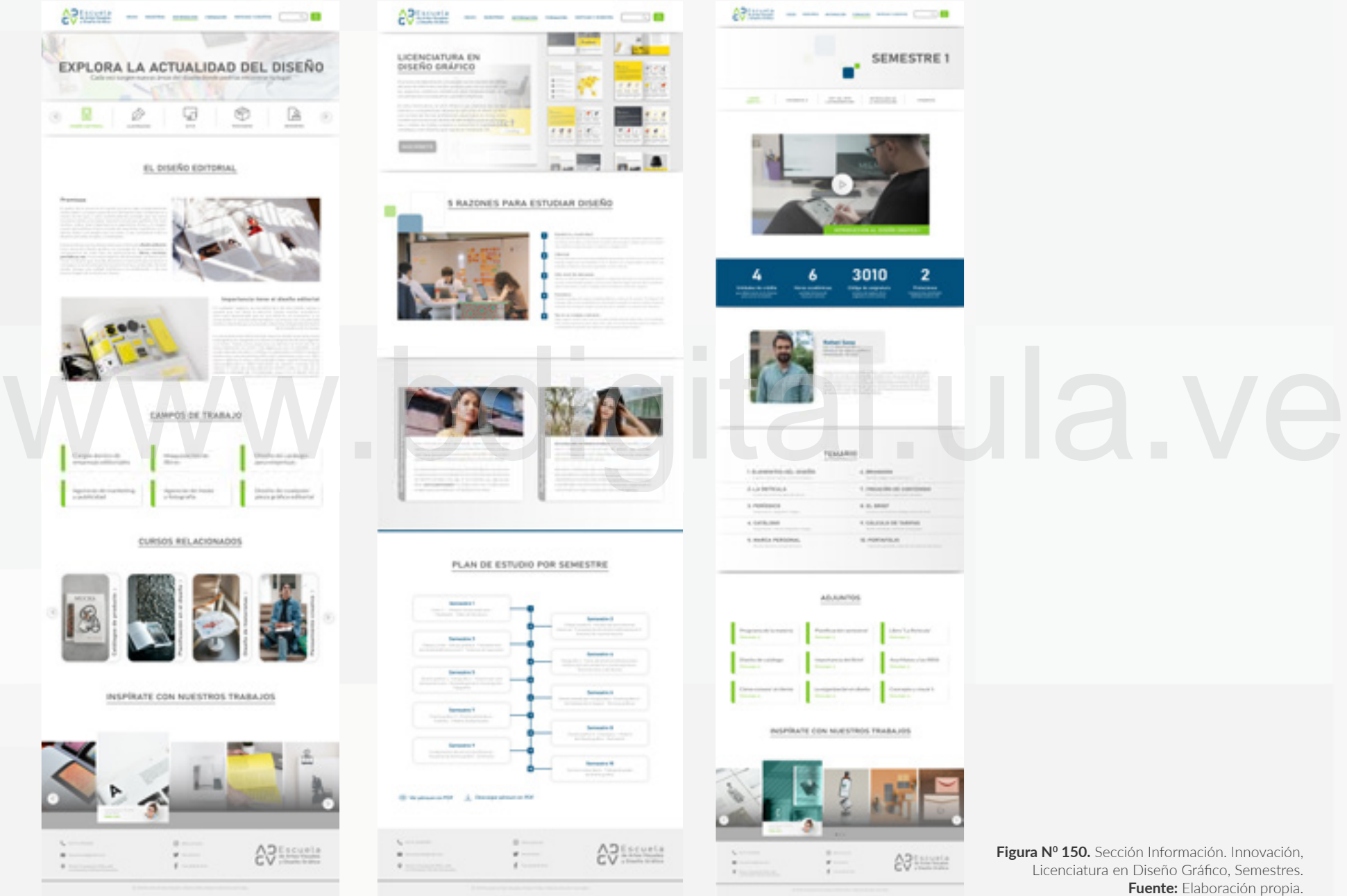

## **Sección Información:**

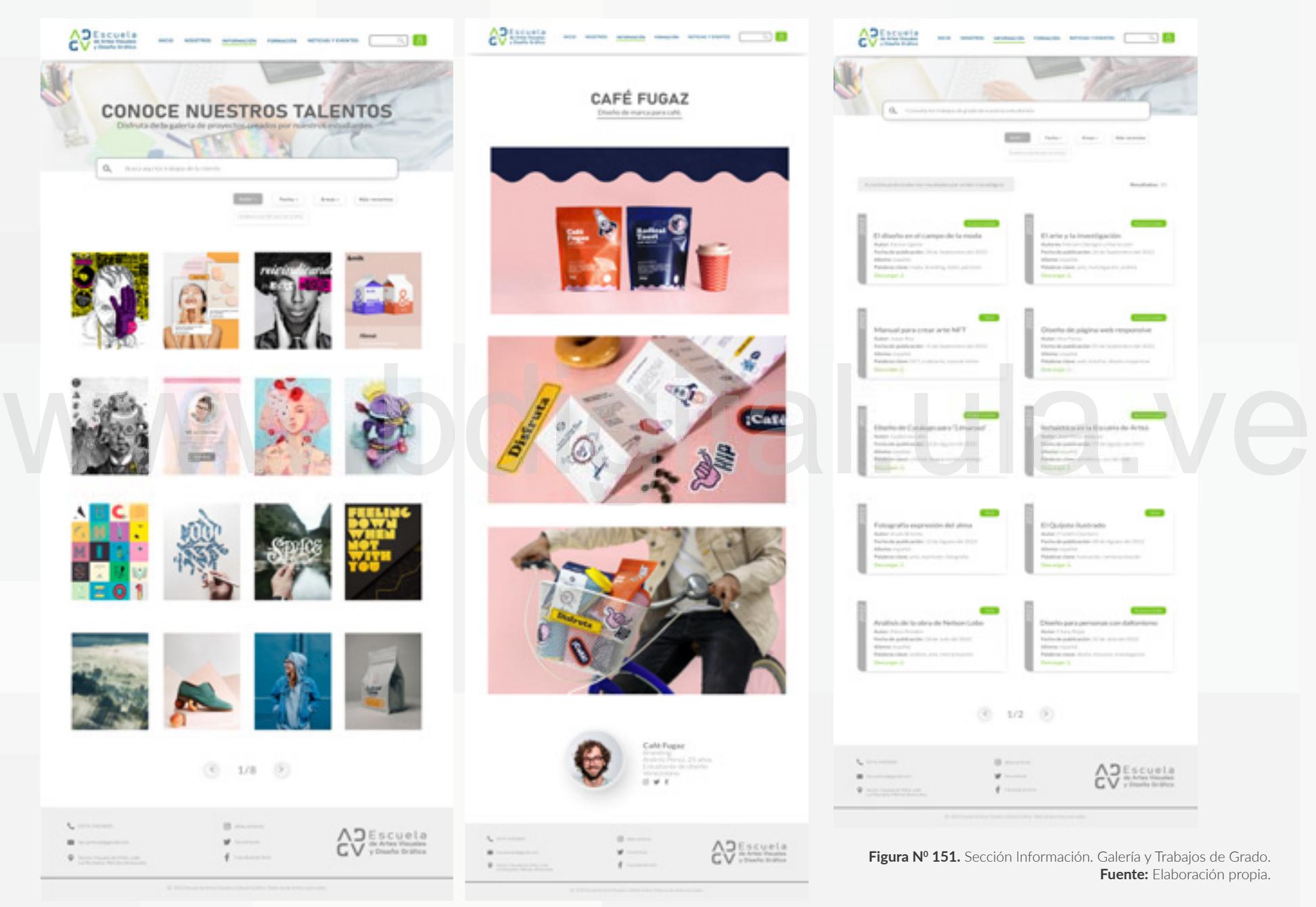

## **Sección Formación:**

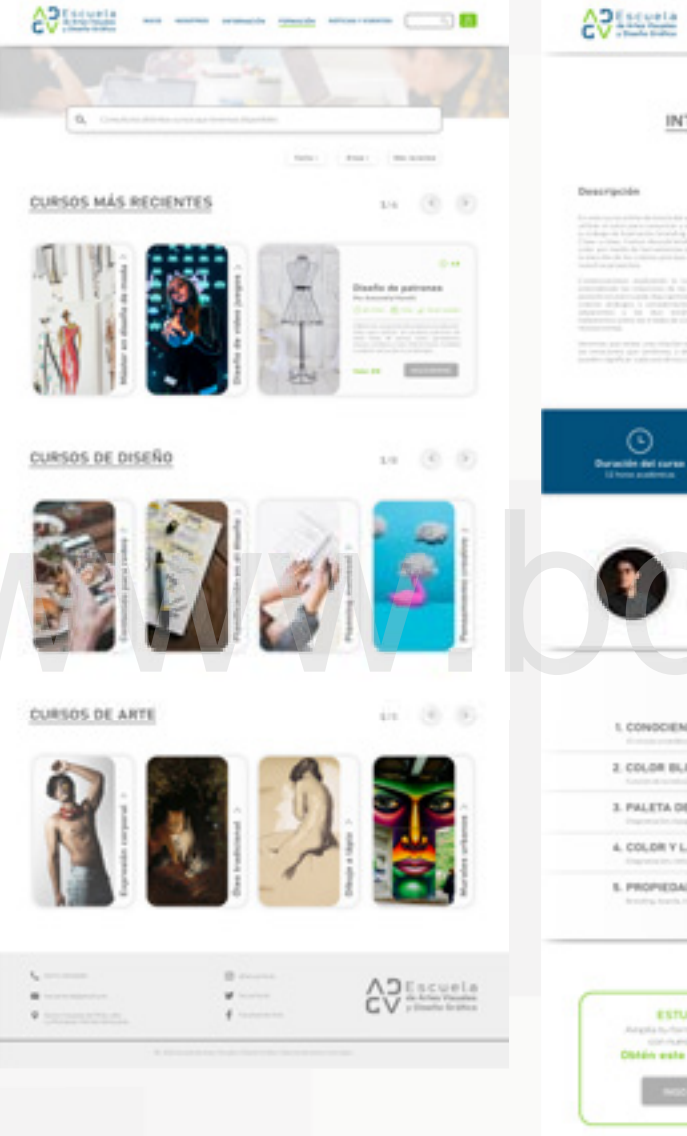

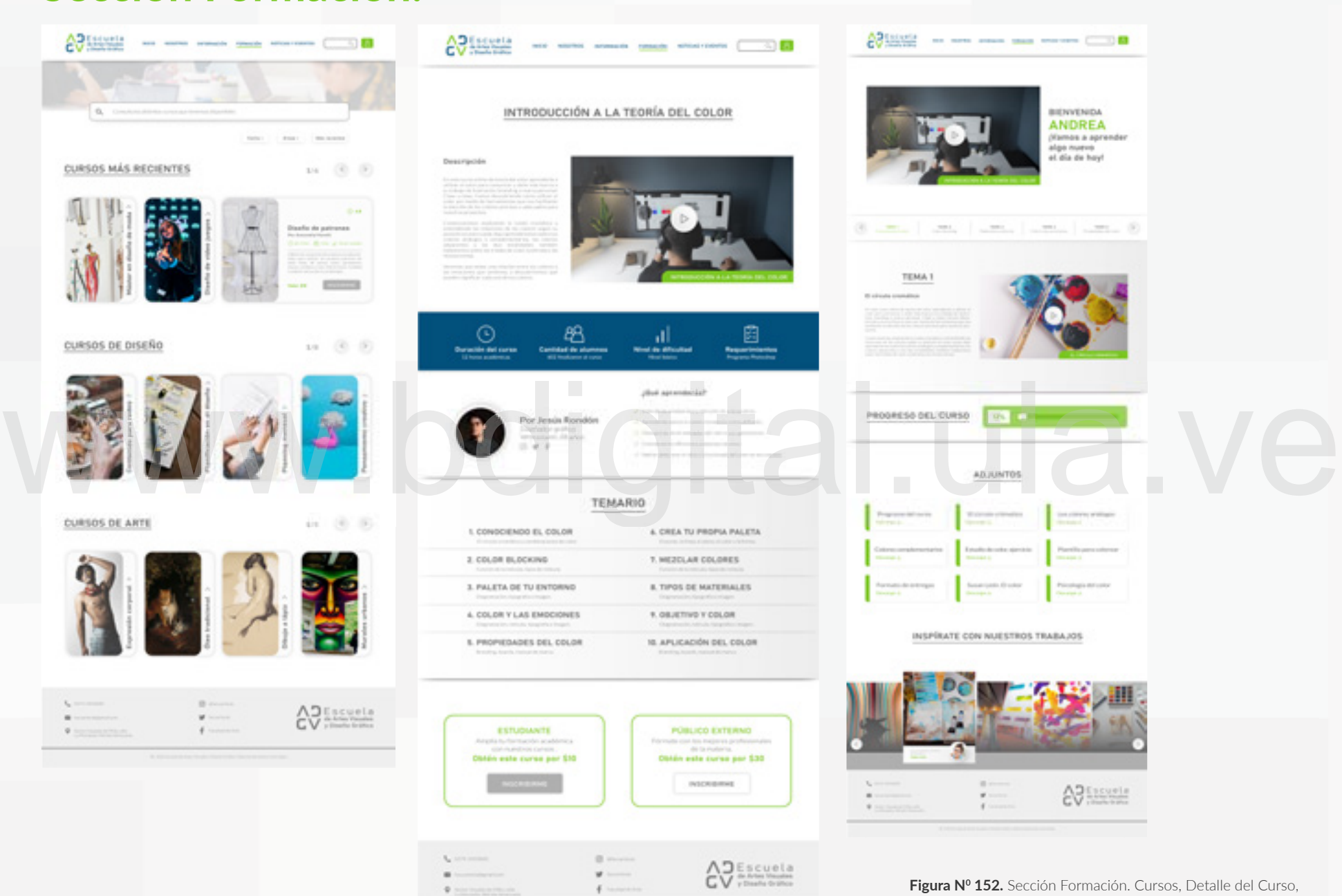

Comienzo del curso. **Fuente:** Elaboración propia.

## **Sección Formación:**

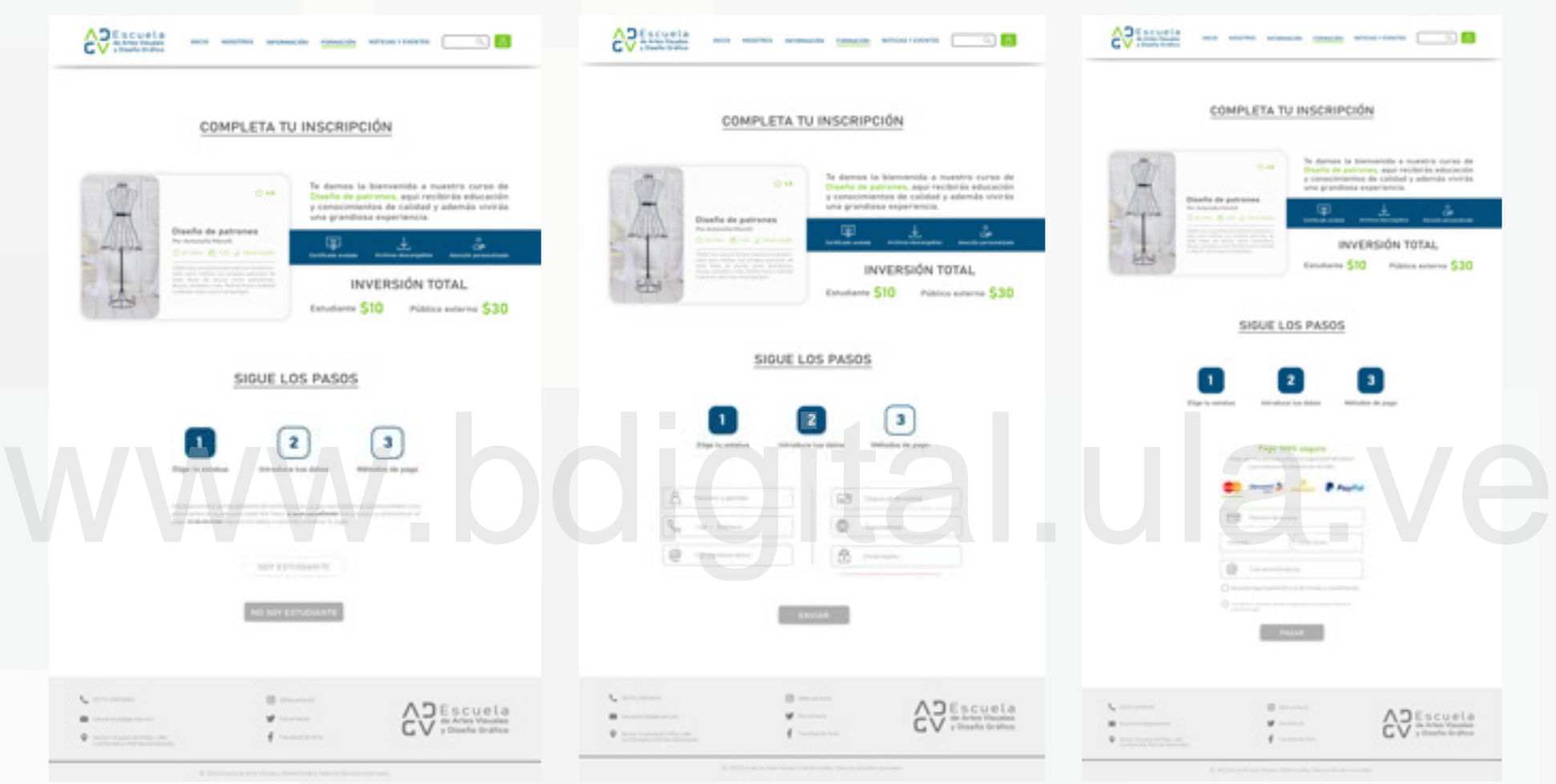

**Figura N0 153.** Sección Formación. Cursos. Pasos para la Inscripción del Curso. **Fuente:** Elaboración propia.

#### **126**

## **Sección Formación. Sección Eventos y Noticias:**

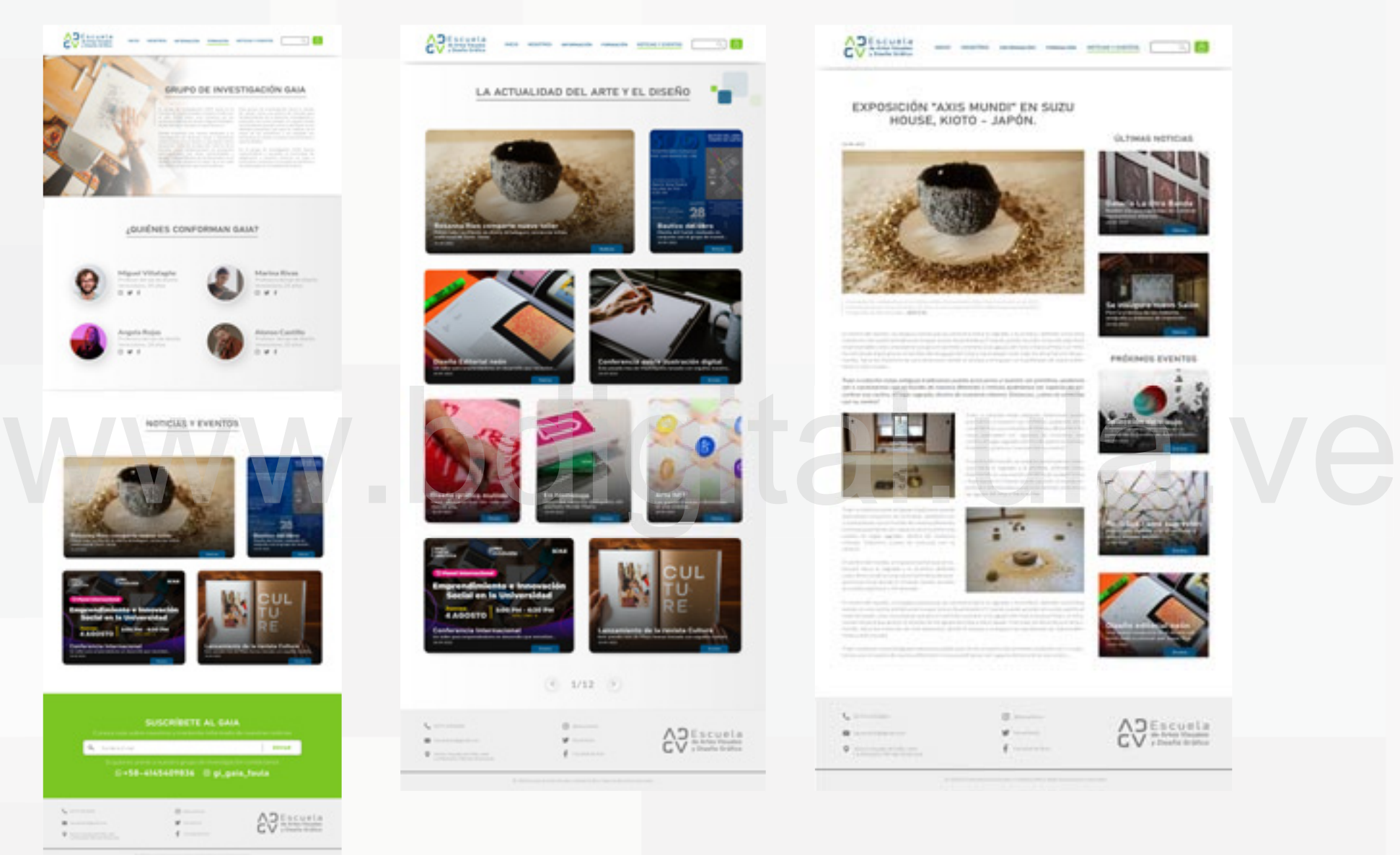

**Figura N0 154.** Sección Formación. Sección Eventos y Noticias. Grupos de Investigación, Eventos y Noticias, Detalles del Evento. **Fuente:** Elaboración propia.

## **Home - Centro de Ayuda:**

APRENDE. CREA. COMPARTE.

AD Escueta

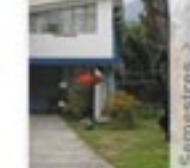

**SKETCHING** 

NOS NISERIS APOIALCON FORMODE NERDA EVENTS

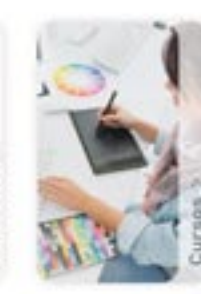

 $\alpha$   $\overline{a}$ 

www.bdigital.ula.ve

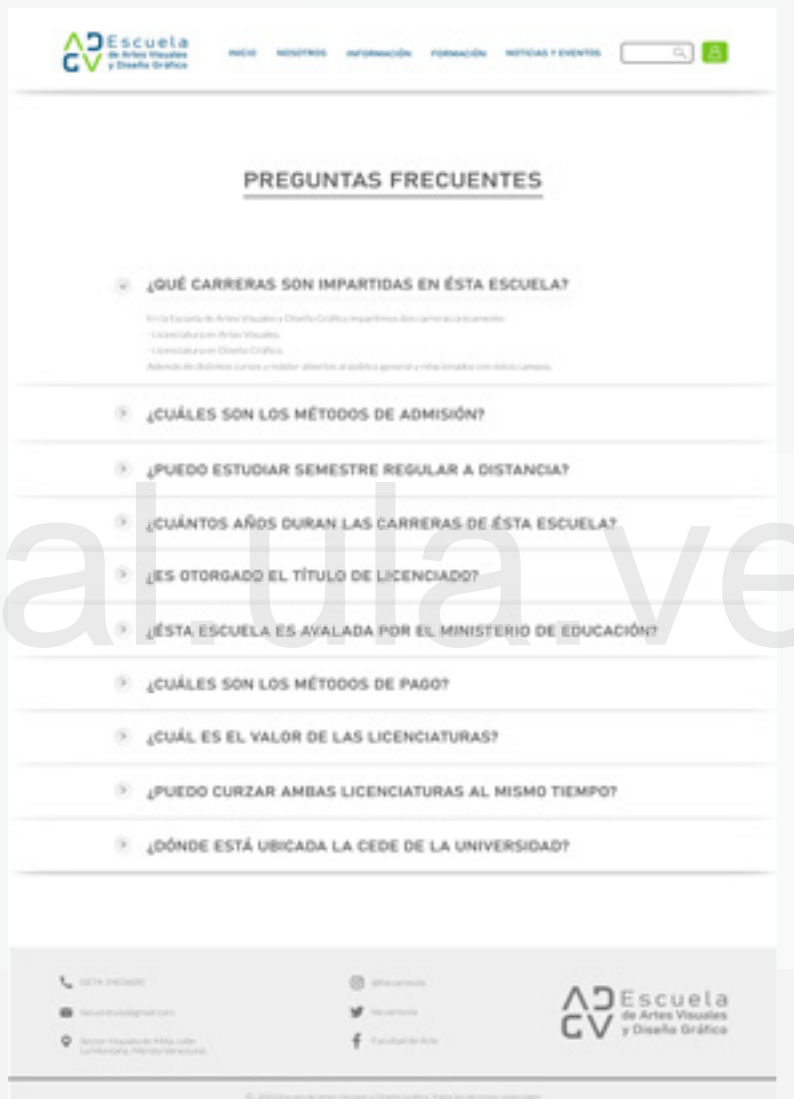

Figura Nº 155. Detalle del Home. Centro de Ayuda y Preguntas Frecuentes. **Fuente:** Elaboración propia.

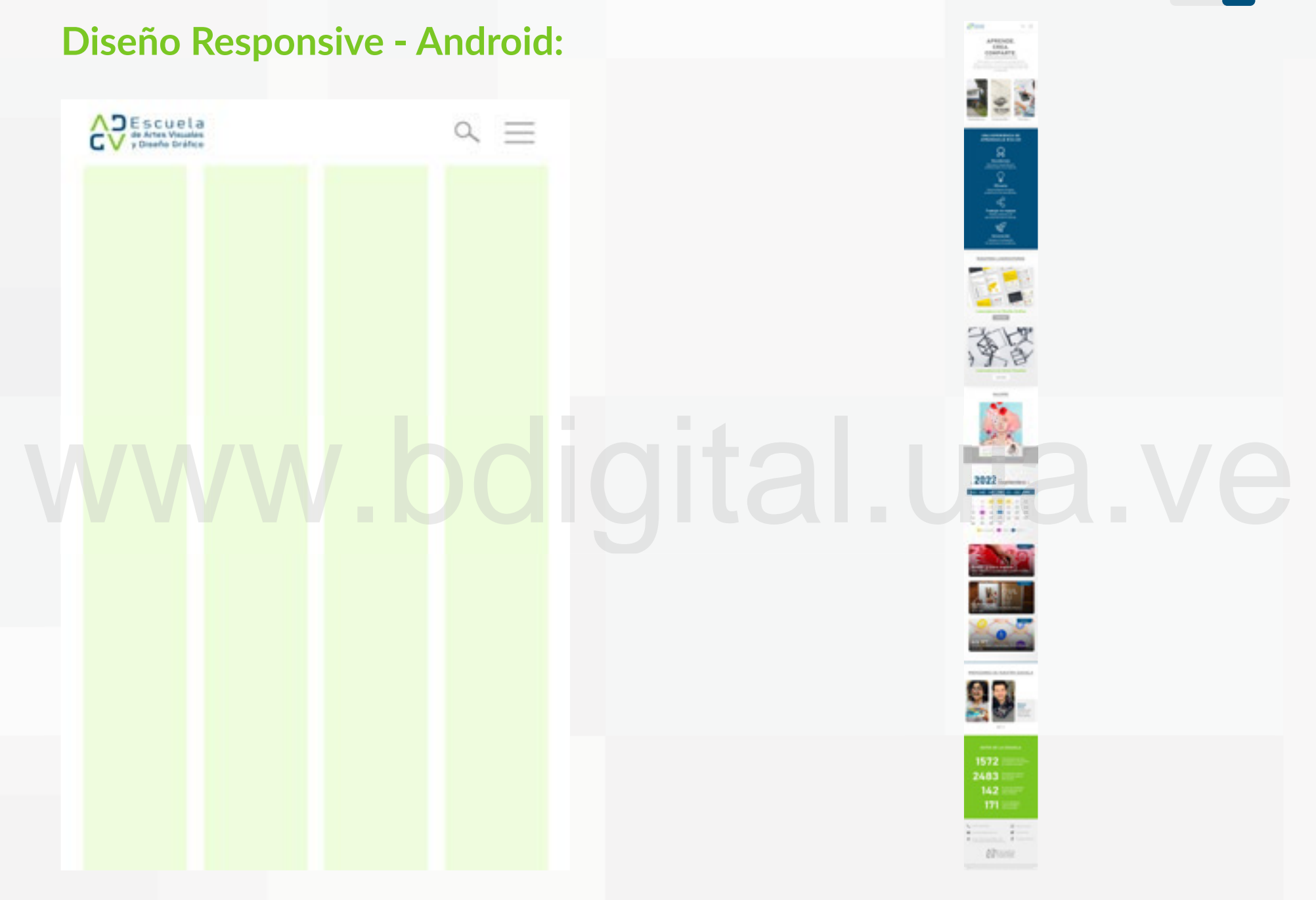

**Figura N0 156.** Retícula a 4 columnas para Android. **Fuente:** Elaboración propia. **Figura N0 157.** Diseño Responsive. Vista del Home. **Fuente:** Elaboración propia.

**128**

### **Android: Menú Desplegable**

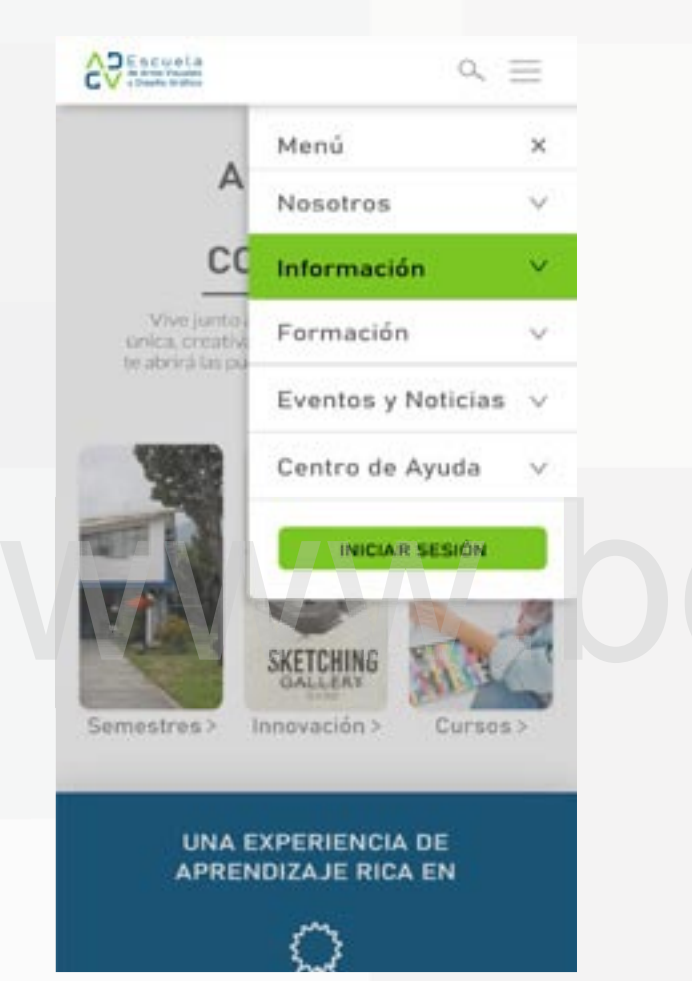

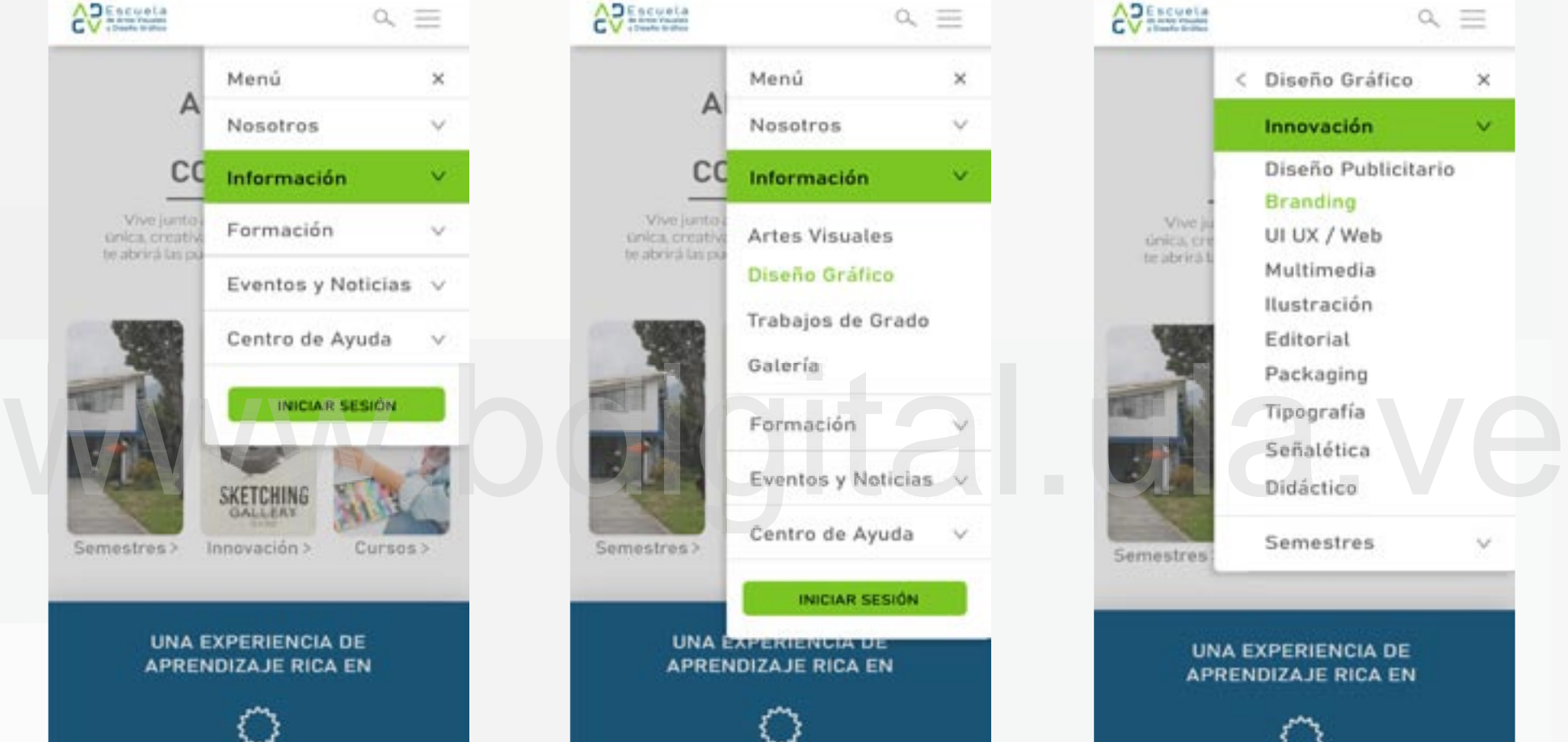

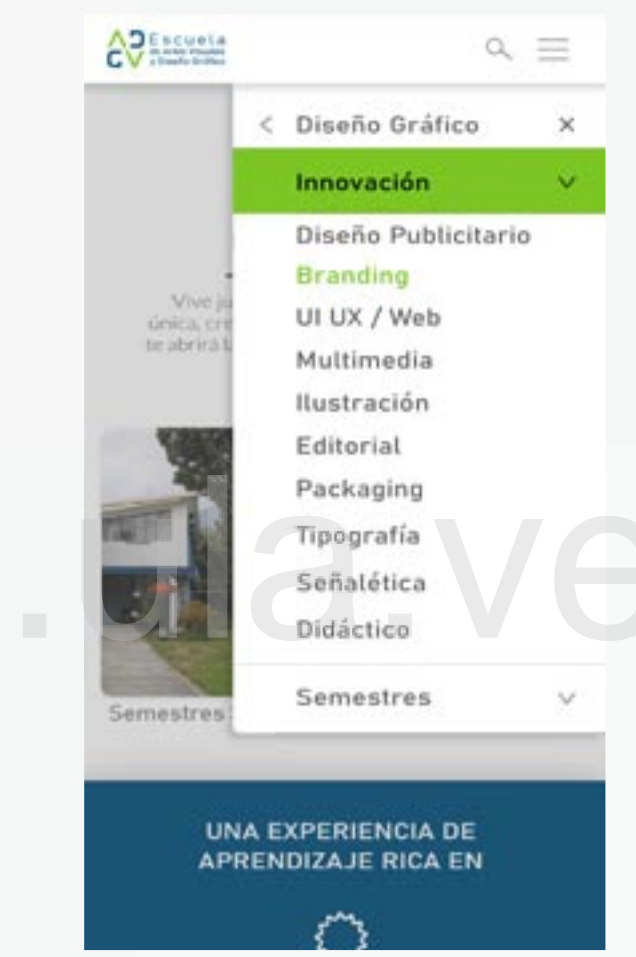

Figura Nº 158. Android. Menú Desplegable. **Fuente:** Elaboración propia.

## **Diseño Responsive - Tablet:**

**ARESCUEL** 

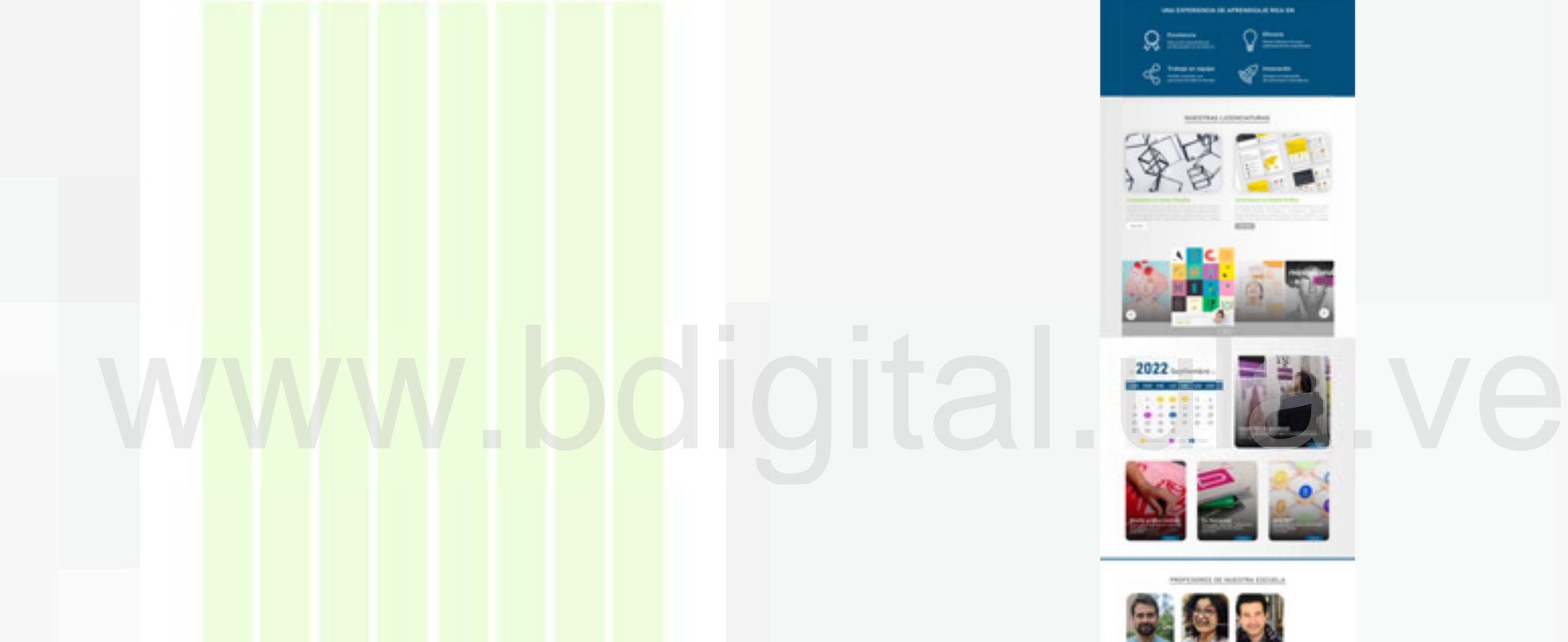

 $Q \equiv$ 

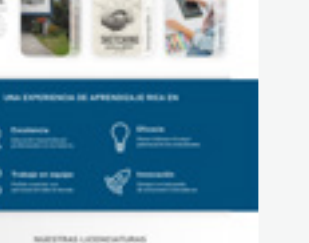

 $0.77$ 

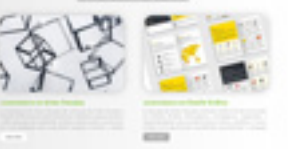

**APROVAL** 

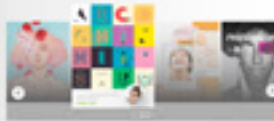

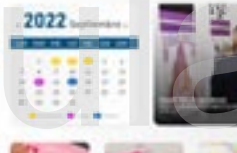

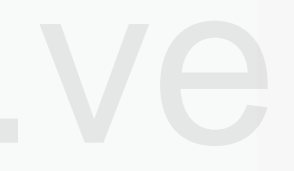

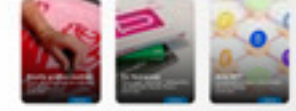

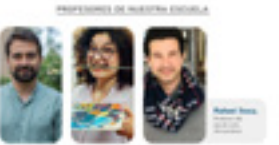

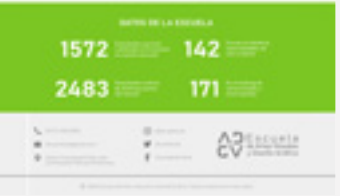

**Figura N0 160.** Diseño Responsive Android. Vista del Home. **Fuente:** Elaboración propia.

**Figura N0 159.** Retícula a 8 columnas para Tablet. **Fuente:** Elaboración propia.

## CAPÍTULO V

## CONCLUSIONES WWWW.CONCLUSIONES. Una Escuela Enfocada en las Herramientas

Digitales.

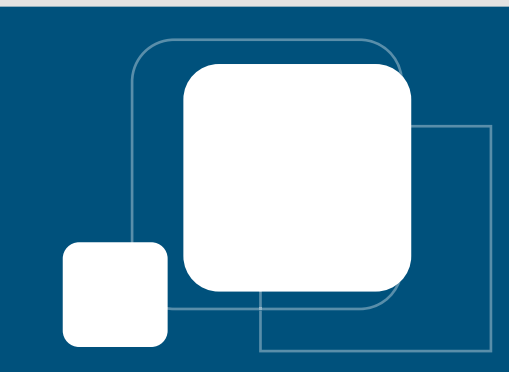

#### 5.1 Conclusión:

La realización de este proyecto parte de un problema presente en la Escuela de Artes Visuales y Diseño Gráfico. Es pertinente mencionar que las investigadoras formaron parte de la escuela y mediante la Observación Participante que se define como "una investigación basada en la interacción social entre investigador e investigado" (Miranda Ramos, 2018), se recolectó información a través de comentarios, del entorno académico, de las sensaciones y emociones que expresaba la población. Estos datos fueron el punto de inicio para comenzar este proyecto de investigación, ya que se detectó que uno de los problemas presentes en la institución es la falta de gestión de los contenidos académicos producidos en las aulas de clases, así como de la ausencia de plataformas o herramientas digitales para complementar los conocimientos adquiridos durante el curso de las licenciaturas, ocasionando que haya un atraso en cuanto a la innovación y el uso de las TIC (Tecnologías de la Información y Comunicación) en una escuela la cual forma a futuros profesionales que deben y estan inmersos en la era digital.

 Mediante el estudio de este problema de investigación se elaboró el presente proyecto que consta de cinco captíulos, cuatro de ellos involucran investigación y desarrollo a nivel gráfico del proyecto. En el Capítulo I se profundiza sobre la problemática y se plantea mediante objetivos crear una interfaz gráfica de usuario para una página web aplicada a través de un gestor de contenido, con el fin de dar una solución por medio del diseño gráfico e introducir a la escuela hacia los medios digitales para procurar que los contenidos y conocimientos producidos en las aulas de clases, puedan ser gestionados, publicados y transmitidos tanto a sus estudiantes, como profesores y público externo. En esta primera fase de investigación se propone cambiar ciertos esquemas que están establecidos en la escuela, dándole un enfoque hacia lo digital, el cual permita una renovación y un trabajo de equipo con mejor organización buscando el bienestar de su comunidad académica.

 En el Capítulo II, se llevó a cabo un proceso de recolección de información que sustentara a través de la teoría y las bases legales la realización del proyecto. Esta segunda fase de investigación tiene varios pasos los cuales eran necesarios para compreder el objetivo del proyecto: 1. Entender qué es un Gestor de Contenido, 2. Conocer como funciona y cuales son las plataformas que trabajan como gestores de contenido, 3. Entender al usuario mendiante la interfaz y experiencia de usuario UI UX. Por esa razón, se realizó un estudio en las bases teóricas de un Sistema Gestor de Contenido, para entender que esta es la plataforma base que permitirá el funcionamiento de la página web y por la cual se hará la gestión y publicación del contenido, así mismo se propone por medio del estudio de las palataformas CMS actuales, el uso de Drupal como el gestor de contenido a utilizar, por los beneficios en cuanto a facilidad de uso para la administración del contenido y que no es necesario tener conocimientos de programación para utilizar la plataforma. Teniendo en cuenta los dos primeros pasos, se estudia lo que es la interfaz y experiencia de usuario, ya que este es nuestro objeto de estudio para realizar la propuesta gráfica, conocer cuál es la estructura de una interfaz para página web y entender como se maneja el usuario con ésta.

 El Capítulo III se desarrolló con el uso de la metodología Design Council, el cual consta de dos diamantes dividividos en partes que establecen cada fase del proyecto para guiar a las diseñadoras en la construcción de la propuesta gráfica. Así mismo, se utilizaron las herramientas de recolección de datos propuestas por Gasca y Zaragoza (2014) para cumplir con cada fase de la metodología las cuales son: Mapear, Explorar y Construir para obtener el producto final. Comunicación) en una escuela la cual forma a futuros profesionales<br>
que deben y estan inmersos en la cra digital.<br>
Mediante el estudio de este problema de investigación se<br>
el Capítulo III se desarrolló con el uso de la me

> Durante el desarrollo de estas fases, se pudieron detectar las necesidades del usuario, asi como las debilidades y desventajas que presenta la escuela actualmente. Seguidamente se realizó un Benchmarking el cual consta de tres estudios: El primero (desarrollado en el capítulo II) sobre las páginas web académicas aplicadas con gestores de contenido, en específico WordPress y Drupal, con el fin de ver la estructura del contenido y el diseño de interfaz de estas. El segundo estudio, sobre las páginasweb académicas de Universidades o Institutos deArte o Diseño, para visualizar como es la arquitectura de información que desarrollan en su webs. El tercer estudio implica la recolección de imágenes sobre logotipos desarrollados por Universidades e Institutos de Arte o Diseño, para tener una referencia de como manejan sus nombres a través de símbolos, logotipos y como estan estructurados a nivel visual. Con esta información obtenida es que se procedió a realizar la propuesta la cual contó dentro de su fase de construcción con un primer paso que fué el desarrollo de la identidad visual de la misma.

 Esta identidad se enfoca en romper parámetros y asignarle a la escuela un sentido de modernidad, simpleza, orden e innovación.

 El Capítulo IV es el segundo paso de la fase de construcción de la propuesta pero enfocada en el producto que propone el proyecto de investigación. Es el desarrollo del prototipo de la página web para la Escuela de Artes Visuales y Diseño Gráfico, aplicando los conocimientos de Interfaz y Experiencia de Usuario UI UX, para elaborar un producto que logre satisfacer las necesidades de la comunidad académica de la escuela (profesores y estudiantes) y el público externo que sienta afinidad con la escuela o que desee formar parte de esta. En el prototipo se aplicaron los lineamientos de la identidad visual antes desarrollada, para unificar todos los elementos y darle una imagen al producto final. Este contó con el desarrollo de las ideas y la arquitectura de la información para visualizar la estructura, funcionamiento y diseño de la página web.

 La realización de este proyecto de investigación permitió profundizar sobre un problema real y ver cuáles son los procedimientos que implica el desarrollar una propuesta gráfica para darle solución a esa problemática. Permitió entender como es el proceso de investigación y diseño que debe tener cada proyecto y las que el diseñador gráfico debe adaptar y ejecutar, pues esto es un abreboca al trabajo profesional que se debe afrontar en el campo laboral. La realización de este proyecto de investigación<br>
permitió profundizar sobre un problema real y ver cuáles son los<br>
procedimientos que implica el desarrollar una propuesta gráfica<br>
para darle solución a esa problemática. P

Este proyecto no pretende ser solo una propuesta, pretende ser un cambio de ideas, un cambio de mentalidad en la escuela; ser una oportunidad para que la institución logre enfocarse en los medios digitales como herramientas para formar a sus estudiantes, darse a conocer y mejorar su nivel académico. Plantea buscar soluciones adaptadas a la modernidad digital que necesita y exige actualizarse, renovarse y apuntar hacia la innovación.

#### 5.1 Recomendaciones:

Por la complejidad del proyecto, es necesario plantear una serie de recomendaciones a tomar en cuenta para la ejecución real del mismo, considerando que se involucran tanto recursos humanos como recursos materiales y monetarios.

1. La propuesta del prototipo de página web se plantea como plantilla para el gestor de contenido Drupal, por lo que es necesario tener instalado el gestor en un equipo (computadora) para poder realizar el proceso de gestión y publicación del contenido.

2. El Prototipo al ser una plantilla, requiere de un programador o un ingeniero en sistemas, que tenga conocimientos en código php (código por el cual se manejará la plantilla) para poder instalar la plantilla en el gestor de contenido.

 3. Se recomienda la creación de un departamento dentro de la escuela que se encargue de la recolección, gestión y publicación del contenido, con la finalidad de manejar un flujo de trabajo ordenado y constante.

 4. Ese departamento debe estar en constante comunicación con profesores de la escuela, con el fin de recolectar la informaciòn necesaria para la página y pueda actualizarse cada período de tiempo.

 5. El departamento puede ser conformado por profesores y personal estudiantil que necesite cumplir con el servicio comunitario o realizar pasantías. Es una buena oportunidad para que los estudiantes de la escuela, puedan hacer una labor importante para su institución.

 6. Los profesores deben tener un flujo de trabajo ordenado en el aula de clases, se recomienda tener un respaldo de todo su material y estar dispuesto a colaborar con el proyecto compartiendo la información necesaria para nutrir de recursos a la página web.

#### BIBLIOGRAFÍA:

- Albornoz, C. (2014). *Diseño de Interfaz Gráfica de Usuario. XVI Workshop de investigadores en ciencias de la computación.* Universidad Nacional de San Luis. Argentina [en línea] Consultado el día: 01/05/2022. Recuperado de: [http://](http://sedici.unlp.edu.ar/handle/10915/41578) [sedici.unlp.edu.ar/handle/10915/41578](http://sedici.unlp.edu.ar/handle/10915/41578)
- Arxivar (2021) *¿Qué es un workflow?* [en línea] Consultado el día: 26/02/2022. Recuperado de: [https://www.arxivar.it/](https://www.arxivar.it/es/que-es-un-workflow/) [es/que-es-un-workflow/](https://www.arxivar.it/es/que-es-un-workflow/)
- Ayala, E y González, S. (2015). *Las Tecnologías de la Información y la Comunicación* [en línea] Consultado el día: 02/03/2020. Recuperado de: [http://repositorio.](http://repositorio.uigv.edu.pe/bitstream/handle/20.500.11818/1189/Libro%20TIC%20%282%29-1-76%20%281%29.pdf?sequence=1&%3Bamp%3Bamp%3BisAllowed=y) [uigv.edu.pe/bitstream/handle/20.500.11818/1189/](http://repositorio.uigv.edu.pe/bitstream/handle/20.500.11818/1189/Libro%20TIC%20%282%29-1-76%20%281%29.pdf?sequence=1&%3Bamp%3Bamp%3BisAllowed=y) [Libro%20TIC%20%282%29-1-76%20%281%29.pdf?se](http://repositorio.uigv.edu.pe/bitstream/handle/20.500.11818/1189/Libro%20TIC%20%282%29-1-76%20%281%29.pdf?sequence=1&%3Bamp%3Bamp%3BisAllowed=y)quence=1&amp%3Bamp%3Bamp%3BisAllowed=y
- Belloch, C. (S/F). *Las Tecnologías de la Información y la Comunicación (T.I.C)* [en línea] Consultado el día: 02/03/2020. Recuperado de: https://www.uv.es/~bellochc/pdf/pwtic1.pdf quence=1&amp%3Bamp%3Bamp%3BisAllowed=y<br>
Belloch, C. (S/F). Las Tecnologías de la Información y la Comuni-<br>
cación (T.I.C) [en línea] Consultado el día: 02/03/2020.<br>
Recuperado de: https://[ww](http://repositorio.uigv.edu.pe/bitstream/handle/20.500.11818/1189/Libro%20TIC%20%282%29-1-76%20%281%29.pdf?sequence=1&%3Bamp%3Bamp%3BisAllowed=y)w.uv.es/~bellochc/pdf/pw-<br>
tic1.
	- Blázquez, F. (2001). *Sociedad de la Información y Educación* [en línea] Consultado el día: 12/01/2020. Disponible en: [http://www.ub.edu/prometheus21/articulos/obsciber](http://www.ub.edu/prometheus21/articulos/obsciberprome/blanquez.pdf)[prome/blanquez.pdf](http://www.ub.edu/prometheus21/articulos/obsciberprome/blanquez.pdf)
	- Buitrón de la Torre, M. (2011*). Modelo didáctico para la creación de Ambientes Virtuales de Aprendizaje, estrategia didáctica y de diseño de interfaz para la construcción de un aula virtual* [en línea] Consultado el día: 12/01/2020. Recuperado de: <https://core.ac.uk/download/pdf/128738641.pdf>
	- Busquets, C. (2021) *Arquitectura de la información: qué es y cómo hacerlo* [en línea] Consultado el día: 01/05/2020. Recuperado de: [https://www.uifrommars.com/arquitectu](https://www.uifrommars.com/arquitectura-de-la-informacion/)[ra-de-la-informacion/](https://www.uifrommars.com/arquitectura-de-la-informacion/)
- Cabrera, J. (2017) *El Universo como escenario de aprendizaje colaborativo virtual en 3D: Una propuesta de investigación e innovación para los programas de Diseño Gráfico Digital y Publicidad de la universitaria virtual internacional* [en línea] Consultado el día: 4/03/2022. Recuperado de:[https://](https://dokuma.tech/el-universo-como-escenario-de-aprendizaje-colaborativo-virtual-en-3d-una-propuesta-de-investigacion-e-innovacion-para-los-programas-de-diseno-grafico-digital-y-publicidad-de-la-universitaria-virtual/) [dokuma.tech/el-universo-como-escenario-de-aprendiza](https://dokuma.tech/el-universo-como-escenario-de-aprendizaje-colaborativo-virtual-en-3d-una-propuesta-de-investigacion-e-innovacion-para-los-programas-de-diseno-grafico-digital-y-publicidad-de-la-universitaria-virtual/)[je-colaborativo-virtual-en-3d-una-propuesta-de-investi](https://dokuma.tech/el-universo-como-escenario-de-aprendizaje-colaborativo-virtual-en-3d-una-propuesta-de-investigacion-e-innovacion-para-los-programas-de-diseno-grafico-digital-y-publicidad-de-la-universitaria-virtual/)[gacion-e-innovacion-para-los-programas-de-diseno-gra](https://dokuma.tech/el-universo-como-escenario-de-aprendizaje-colaborativo-virtual-en-3d-una-propuesta-de-investigacion-e-innovacion-para-los-programas-de-diseno-grafico-digital-y-publicidad-de-la-universitaria-virtual/)[fico-digital-y-publicidad-de-la-universitaria-virtual/](https://dokuma.tech/el-universo-como-escenario-de-aprendizaje-colaborativo-virtual-en-3d-una-propuesta-de-investigacion-e-innovacion-para-los-programas-de-diseno-grafico-digital-y-publicidad-de-la-universitaria-virtual/)
- Campaña, X. (2019*) Importancia del diseño de usabilidad para los diseñadores de UX* [en línea] Consultado el día: 06/02/2022. Recuperado de: [https://www.itconsul](https://www.itconsultors.com/importancia-del-diseno-de-usabilidad-para-los-disenadores-de-ux)[tors.com/importancia-del-diseno-de-usabilidad-pa](https://www.itconsultors.com/importancia-del-diseno-de-usabilidad-para-los-disenadores-de-ux)[ra-los-disenadores-de-ux](https://www.itconsultors.com/importancia-del-diseno-de-usabilidad-para-los-disenadores-de-ux)
- Cantú, A. (2018) *Qué es: Interfaz de Usuario (UI)* [en línea] Consultado el día: 17/01/2022. Recuperado de: https://blog. acantu.com/que-es-ui-intefaz/
- Carrillo, D. (2017). *La interfaz gráfica y su aplicación en el sistema SAEES para el proceso de acreditación en las Carreras de Mercadotecnia en la zona tres. Trabajo de grado. Universidad Técnica de Ambato. Ambato, Ecuador* [en línea] Consultado el día: 12/01/2020. Recuperado de: [https://](https://repositorio.uta.edu.ec/bitstream/123456789/26974/1/Tesis_Diego%20Armando%20Carrillo%20Sandoval.pdf) [repositorio.uta.edu.ec/bitstream/123456789/26974/1/](https://repositorio.uta.edu.ec/bitstream/123456789/26974/1/Tesis_Diego%20Armando%20Carrillo%20Sandoval.pdf) [Tesis\\_Diego%20Armando%20Carrillo%20Sandoval.pdf](https://repositorio.uta.edu.ec/bitstream/123456789/26974/1/Tesis_Diego%20Armando%20Carrillo%20Sandoval.pdf)
- Chavero, A. (2021). *Principios de diseño de interfaces: la guía para sobresalir en UI* [en línea] Consultado el día: 06/02/2022. Recuperado de: [https://www.crehana.com/blog/](https://www.crehana.com/blog/desarrollo-web/principios-diseno-de-interfaz/?gclid=Cj0KCQiAgP6PBhDmARIsAPWMq6n_AW3LUFRURNkx5tZafKEd0hQ5svc7PK6SsOaGFXDc013h09PZtesaAmOXEALw_wcB) [desarrollo-web/principios-diseno-de-interfaz/?g](https://www.crehana.com/blog/desarrollo-web/principios-diseno-de-interfaz/?gclid=Cj0KCQiAgP6PBhDmARIsAPWMq6n_AW3LUFRURNkx5tZafKEd0hQ5svc7PK6SsOaGFXDc013h09PZtesaAmOXEALw_wcB)[clid=Cj0KCQiAgP6PBhDmARIsAPWMq6n\\_AW3LU-](https://www.crehana.com/blog/desarrollo-web/principios-diseno-de-interfaz/?gclid=Cj0KCQiAgP6PBhDmARIsAPWMq6n_AW3LUFRURNkx5tZafKEd0hQ5svc7PK6SsOaGFXDc013h09PZtesaAmOXEALw_wcB)[FRURNkx5tZafKEd0hQ5svc7PK6SsOaGFXDc013h-](https://www.crehana.com/blog/desarrollo-web/principios-diseno-de-interfaz/?gclid=Cj0KCQiAgP6PBhDmARIsAPWMq6n_AW3LUFRURNkx5tZafKEd0hQ5svc7PK6SsOaGFXDc013h09PZtesaAmOXEALw_wcB)[09PZtesaAmOXEALw\\_wcB](https://www.crehana.com/blog/desarrollo-web/principios-diseno-de-interfaz/?gclid=Cj0KCQiAgP6PBhDmARIsAPWMq6n_AW3LUFRURNkx5tZafKEd0hQ5svc7PK6SsOaGFXDc013h09PZtesaAmOXEALw_wcB)
- Chaves, N. (2005) La Identidad Corporativa. Barcelona, España: Editorial Gustavo Gili, SL.

- Constitución de la República Bolivariana de Venezuela (1999). [Capítulo VI](https://venezuela.justia.com/federales/constitucion-de-la-republica-bolivariana-de-venezuela/titulo-iii/capitulo-vi/) *- De los Derechos Culturales y Educativos, Artículo Nro 108 y Nro 109* [en Línea] Consultado el día: 27/03/2020. Recuperado de: https://venezuela.justia. com/federales/constitucion-de-la-republica-bolivariana-de-venezuela/titulo-iii/capitulo-vi/#articulo-108
- Coppola, M. (2020) *Diseño responsive: qué es, cómo funciona y cómo implementarlo* [en Línea] Consultado el día: 29/08/2022. Recuperado de: https://blog.hubspot.es/ marketing/diseno-responsive
- Coutinho, V. (2020) *Sistema de gestión de contenidos (CMS): ¿por qué implementarlo en tu empresa?* [en Línea] Consultado el día: 06/02/2022. Recuperado de: [https://rockcontent.](https://rockcontent.com/es/blog/cms/) [com/es/blog/cms/](https://rockcontent.com/es/blog/cms/)
- Dangar, M. (22 de junio de 2022). *Patrones de escaneo coular más populares* [post de instagram] Recuperado de: https:// www.instagram.com/p/CfG3mVsozGy/?igshid=YmMyM  $TA2M2Y=$
- De León, M. (25 de abril de 2022). *Secretos de marketing que te volarán la cabeza* [reel de instagram] Recuperado de: https://www.instagram.com/p/CfG3mVsozGy/?igshid=Y mMyMTA2M2Y= www.inst[a](http://tesisdeinvestig.blogspot.com/2011/06/bases-legales-de-la-investigacion.html)gram.com/p/CfG3mVsozGy/?igshid=YmMyM<br>
TA2M2Y=<br>
De León, M. (25 de abril de 2022). Secretos de marketing que te<br>
volarán la cabeza [reel de instagram] Recuperado de:<br>
https://www.instagram.com/p/CfG3mVsozGy/?igshid
	- Dida, R. (21 de marzo de 2022). *Como las personas escanean el contenido* [post de instagram] Recuperado de: https:// www.instagram.com/p/CbY28svrV2A/?igshid=YmMyM  $TA2M2Y=$
	- Díaz, J., Harari, I. y Amadeo, A. (2013). *Guía de Recomendaciones para Diseño de Software Centrado en el Usuario. Buenos Aires, Argentina.* Universidad Nacional de La Plata – Editorial de la Universidad de La Plata
	- D'Arc, T. (2021) *Experiencia de usuario: que es, como se hace y como optimizar* [en Línea] Consultado el día: 17/01/2022. Recuperado de: [https://www.smarthint.co/](https://www.smarthint.co/es/experiencia-do-usuario/) [es/experiencia-do-usuario/](https://www.smarthint.co/es/experiencia-do-usuario/)
	- Editorial Etecé. (2021) *Página Web* [en Línea] Consultado el día: 24/02/2022. Recuperado de: [https://concepto.de/pagi](https://concepto.de/pagina-web/)[na-web/](https://concepto.de/pagina-web/)
- Educaweb (2016) *Consejos para hacer la web de una academia* [en Línea] Consultado el día: 25/02/2022. Recuperado de: [https://gestioneducativa.educaweb.com/consejos-para](https://gestioneducativa.educaweb.com/consejos-para-hacer-la-web-de-una-academia/)[hacer-la-web-de-una-academia/](https://gestioneducativa.educaweb.com/consejos-para-hacer-la-web-de-una-academia/)
- Enciclopedia Concepto. (2021) *Usuario* [en Línea] Consultado el día: 26/02/2022. Recuperado de: [https://concepto.de/](https://concepto.de/usuario/) [usuario/](https://concepto.de/usuario/)
- Eniun. (2019) *Componentes de una Interfaz Web* [en Línea] Consultado el día: 26/08/2022. Recuperado de: https:// www.eniun.com/componentes-interfaz-web/
- Espósito,C. (2021) *Identidades visuales y sistemas de diseño* [en Línea] Consultado el día: 10/08/2022. Recuperado de: [https://www.pixartprinting.es/blog/identidades-vi](https://www.pixartprinting.es/blog/identidades-visuales/)[suales/](https://www.pixartprinting.es/blog/identidades-visuales/)
- Estébanez,E. (2021) *¿Qué es un CMS?* [en línea] Consultado el día: 22/02/2022. Recuperado de: https://www.incentro. com/es-ES/blog/que-es-un-cms
- Franco Y. (2011) *Tesis de Investigación. Bases legales de la investigación* [en línea] Consultado el día: 27/03/2020. Recuperado de: http://tesisdeinvestig.blogspot. [com/2011/06/bases-legales-de-la-investigacion.html](http://tesisdeinvestig.blogspot.com/2011/06/bases-legales-de-la-investigacion.html)
- GammaUX. (2020) *Cómo usar el modelo del doble diamante para impulsar la innovación en diseño* [en línea] Consultado el día: 18/12/2021. Recuperado de: [https://www.gam](https://www.gammaux.com/blog/como-usar-el-modelo-del-doble-diamante-para-impulsar-innovacion-en-diseno/)[maux.com/blog/como-usar-el-modelo-del-doble-dia](https://www.gammaux.com/blog/como-usar-el-modelo-del-doble-diamante-para-impulsar-innovacion-en-diseno/)[mante-para-impulsar-innovacion-en-diseno/](https://www.gammaux.com/blog/como-usar-el-modelo-del-doble-diamante-para-impulsar-innovacion-en-diseno/)
- García, D. (2020) *Definiendo el diseño de información* [en línea] Consultado el día: 17/01/2022. Recuperado de: [https://](https://sitios.uao.edu.co/di/definiendo-el-diseno-de-informacion/) [sitios.uao.edu.co/di/definiendo-el-diseno-de-informa](https://sitios.uao.edu.co/di/definiendo-el-diseno-de-informacion/)[cion/](https://sitios.uao.edu.co/di/definiendo-el-diseno-de-informacion/)
- García, J. (2016) *Psicología del color: significado y curiosidades de los colores* [en línea] Consultado el día: 29/07/2022. Recuperado de: [https://psicologiaymente.com/miscelanea/](https://psicologiaymente.com/miscelanea/psicologia-color-significado) [psicologia-color-significado](https://psicologiaymente.com/miscelanea/psicologia-color-significado)

- García, M. (2021) *Lo que debes saber de diseño de interfaces y cómo aplicarlo en tu proyecto* [en línea] Consultado el día: 17/01/2022. Recuperado de: [https://admin.esdesignbar](https://admin.esdesignbarcelona.com/actualidad/diseno-web/lo-que-debes-saber-de-diseno-de-interfaces-y-como-aplicarlo-en-tu-proyecto)[celona.com/actualidad/diseno-web/lo-que-debes-saber](https://admin.esdesignbarcelona.com/actualidad/diseno-web/lo-que-debes-saber-de-diseno-de-interfaces-y-como-aplicarlo-en-tu-proyecto)[de-diseno-de-interfaces-y-como-aplicarlo-en-tu-proyecto](https://admin.esdesignbarcelona.com/actualidad/diseno-web/lo-que-debes-saber-de-diseno-de-interfaces-y-como-aplicarlo-en-tu-proyecto)
- García, O. (2016) *¿Qué es el diseño web modular?* [en línea] Consultado el día: 06/02/2022. Recuperado de: [https://](https://theliftco.eu/que-es-el-diseno-web-modular/) [theliftco.eu/que-es-el-diseno-web-modular/](https://theliftco.eu/que-es-el-diseno-web-modular/)
- Garret, J. (2002) *The Elements of User Experience* [en línea] Consultado el día: 16/08/2022. Recuperado de: [http://www.](http://www.jjg.net/elements/pdf/elements.pdf) [jjg.net/elements/pdf/elements.pdf](http://www.jjg.net/elements/pdf/elements.pdf)
- Gil, V. (2015) *Sistemas de Gestión de Contenidos (SGC): una revisión sistemática de literatura* [en línea] Consultado el día: 08/03/2020. Recuperado de: [https://revistas.usb.edu.](https://revistas.usb.edu.co/index.php/IngUSBmed/article/view/1724) [co/index.php/IngUSBmed/article/view/1724](https://revistas.usb.edu.co/index.php/IngUSBmed/article/view/1724)
- Guzmán, G. (2018). *Sociedad de la información: qué es y cómo ha evolucionado* [en línea] Consultado el día: 10/01/2020. Recuperado de: https://psicologiaymente.com/social/ sociedad-de-informacion Guzmán, G. (2018). Sociedad de la información: qué es y cómo ha<br>evolucionado [en línea] Consultado el día: 10/01/2020.<br>Recuperado de: https://psicologiaymente.com/social/<br>sociedad-de-información<br>el conocimiento en la cultu
	- Guzmán, J. y Barrios, D. (2020) *Gestión del conocimiento en Instituciones de Educación Superior: Caracterización desde una reflexión teórica* [en línea] Consultado el día: 07/02/2022. Recuperado de: https://www.redalyc.org/journal/280/28063519013/html/#redalyc\_28063519013\_ref39
	- Heller, E. (2008) *Psicología del color.* Barcelona, España: Editorial Gustavo Gili, SL.
	- Hurtado, J. (2012). *Metodología de la Investigación: guía para una comprensión holística de la ciencia.* Caracas: Quirón Ediciones.
	- Innovación en Formación Profesional (2021) *¿Cuáles son las herramientas TIC en la educación?* [en línea] Consultado el día: 22/02/2022. Recuperado de: [https://](https://www.ifp.es/blog/las-herramientas-tic-en-la-educacion) [www.ifp.es/blog/las-herramientas-tic-en-la-educacion](https://www.ifp.es/blog/las-herramientas-tic-en-la-educacion)
- Ionos. (2018) *Brainstorming: qupe es y cómo funciona* [en línea] Consultado el día: 24/07/2022. Recuperado de: [https://](https://www.ionos.es/startupguide/productividad/brainstorming-o-lluvia-de-ideas/) [www.ionos.es/startupguide/productividad/brainstorm](https://www.ionos.es/startupguide/productividad/brainstorming-o-lluvia-de-ideas/)[ing-o-lluvia-de-ideas/](https://www.ionos.es/startupguide/productividad/brainstorming-o-lluvia-de-ideas/)
- Ionos. (2021) *Los mejores CMS en 2022* [en línea] Consultado el día: 06/02/2022. Recuperado de: [https://www.ionos.es/](https://www.ionos.es/digitalguide/hosting/cms/cms-en-comparativa-los-gestores-de-contenido-mas-usados/) [digitalguide/hosting/cms/cms-en-comparativa-los-ge](https://www.ionos.es/digitalguide/hosting/cms/cms-en-comparativa-los-gestores-de-contenido-mas-usados/)[stores-de-contenido-mas-usados/](https://www.ionos.es/digitalguide/hosting/cms/cms-en-comparativa-los-gestores-de-contenido-mas-usados/)
- LABitacora. (S/F) *Resuelve Retos de manera Creativa a través del Doble Diamante* [en línea] Consultado el día: 18/12/2021. Recuperado de: [http://intranet.procolom](http://intranet.procolombia.co/sites/default/files/enlaces/files/doble_diamante_2da_edicion_boletin_1.pdf)[bia.co/sites/default/files/enlaces/files/doble\\_diamante\\_](http://intranet.procolombia.co/sites/default/files/enlaces/files/doble_diamante_2da_edicion_boletin_1.pdf) 2da edicion boletin 1.pdf
- Laboratorio de Innovación Pública de Chile. (2013) *Metodología* [en línea] Consultado el día: 18/12/2021. Recuperado de:<https://www.lipuc.cl/metodologia/>
- Lamarca, M. (2018) *Hipertexto: El nuevo concepto de documento en la cultura de la imagen* [en línea] Consultado el día: 01/05/2022. Recuperado de: http://www.hipertexto. info/documentos/hipermedia.htm
- Lenium, J. (2021) *¿Cuáles son los colores cálidos y fríos?* [en línea] Consultado el día: 29/07/2022. Recuperado de: [https://](https://insumosesmar.com/cuales-son-los-colores-calidos-y-frios/) [insumosesmar.com/cuales-son-los-colores-calidos-y](https://insumosesmar.com/cuales-son-los-colores-calidos-y-frios/)[frios/](https://insumosesmar.com/cuales-son-los-colores-calidos-y-frios/)
- Ley de Infogobierno (2013) *Capítulo II: Principios y bases del uso de las tecnologías de información, Artículo Nro. 20*  [en línea] Consultado el día: 23/06/2022. Recuperado de: [http://www.conatel.gob.ve/wp-content/up](http://www.conatel.gob.ve/wp-content/uploads/2014/10/PDF-Ley-de-Infogobierno.pdf)[loads/2014/10/PDF-Ley-de-Infogobierno.pdf](http://www.conatel.gob.ve/wp-content/uploads/2014/10/PDF-Ley-de-Infogobierno.pdf)
- Ley Orgánica de Telecomunicaciones (2000) *Capítulo I: Disposiciones Generales, Artículo Nro. 2* [en línea] Consultado el día: 27/03/2020. Recuperado de: [https://www.oas.org/](https://www.oas.org/juridico/spanish/cyb_ven_ley_telecomunicaciones.pdf) [juridico/spanish/cyb\\_ven\\_ley\\_telecomunicaciones.pdf](https://www.oas.org/juridico/spanish/cyb_ven_ley_telecomunicaciones.pdf)

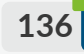

- Ley Orgánica de Ciencias, Tecnologías e Innovación (2005) *Actividades consideradas como factibles de ser llevadas a cabo con los aportes a la ciencia, la tecnología, la innovación y sus aplicaciones. Artículo Nro. 27* [en línea] Consultado el día: 27/03/2020. Recuerado de: [http://www.conatel.](http://www.conatel.gob.ve/wp-content/uploads/2014/10/PDF-Ley-Org%C3%A1nica-de-Ciencia-Tecnolog%C3%ADa-e-Innovacion.pdf) [gob.ve/wp-content/uploads/2014/10/PDF-Ley-Orgáni](http://www.conatel.gob.ve/wp-content/uploads/2014/10/PDF-Ley-Org%C3%A1nica-de-Ciencia-Tecnolog%C3%ADa-e-Innovacion.pdf)[ca-de-Ciencia-Tecnología-e-Innovacion.pdf](http://www.conatel.gob.ve/wp-content/uploads/2014/10/PDF-Ley-Org%C3%A1nica-de-Ciencia-Tecnolog%C3%ADa-e-Innovacion.pdf)
- Ley Sobre El Derecho de Autor (1993) *Capítulo I: De los Derechos Protegidos, Título I: Disposiciones Generales, Sección Primera: De las Obras del Ingenio, en su Artículo Nro. 1 y Nro. 2* [en línea] Consultado el día: 27/03/2020. Recuperado de: [http://sapi.gob.ve/wp-content/uploads/2019/05/](http://sapi.gob.ve/wp-content/uploads/2019/05/ley_da.pdf) [ley\\_da.pdf](http://sapi.gob.ve/wp-content/uploads/2019/05/ley_da.pdf)
- Ley Nacional de Juventud (2002) *Artículo Nro. 28* [en línea] Consultado el día: 27/03/2020. Recuperado de: [http://](http://miesquinadeluz.blogspot.com/2017/04/basamento-legal-de-las-tic-en-venezuela.html) [miesquinadeluz.blogspot.com/2017/04/basamento-le](http://miesquinadeluz.blogspot.com/2017/04/basamento-legal-de-las-tic-en-venezuela.html)[gal-de-las-tic-en-venezuela.html](http://miesquinadeluz.blogspot.com/2017/04/basamento-legal-de-las-tic-en-venezuela.html)
- López, P. (2018) *¿Sabes qué es la simplicidad?* [en línea] Consultado el día: 27/07/2022. Recuperado de: http://gestioncomplejidad.com/simplicidad
- Llorens, F. (2014) *Campus virtuales: de gestores de contenidos a gestores de metodologías* [en línea] Consultado el día: 08/03/2020. Recuperado de: [https://pdfs.semantic](https://pdfs.semanticscholar.org/be82/c0d07295aaac616218993cd1c199942b2ee1.pdf)[scholar.org/be82/c0d07295aaac616218993cd1c-](https://pdfs.semanticscholar.org/be82/c0d07295aaac616218993cd1c199942b2ee1.pdf)[199942b2ee1.pdf](https://pdfs.semanticscholar.org/be82/c0d07295aaac616218993cd1c199942b2ee1.pdf)
- Maldonado, L. (2015). *Diseño de material gráfico digital para el curso Técnicas de Estudio e Investigación, del profesorado en educación a distancia en modalidad e – learning del Programa de Educación Virtual de la Facultad de Humanidades de la Universidad de San Carlos de Guatemala (PEVFAHUSAC)."* Tesis de Grado. Universidad de San Carlos de Guatemala [en línea] Consultado el día: 07/02/2022. Recuperado de: [http://biblioteca.usac.edu.gt/tesis/02/02\\_4415.pdf](http://biblioteca.usac.edu.gt/tesis/02/02_4415.pdf)
- Meneses, G. (2007). 2. *Las nuevas tecnologías de la información* [en línea] Consultado el día: 02/03/2020. Recuperado de: [https://www.tesisenred.net/bitstream/han](https://www.tesisenred.net/bitstream/handle/10803/8929/2Lasnuevastecnologiasdelainformacion.pdf?sequence=8)[dle/10803/8929/2Lasnuevastecnologiasdelainforma](https://www.tesisenred.net/bitstream/handle/10803/8929/2Lasnuevastecnologiasdelainformacion.pdf?sequence=8)[cion.pdf?sequence=8](https://www.tesisenred.net/bitstream/handle/10803/8929/2Lasnuevastecnologiasdelainformacion.pdf?sequence=8)

- Miguelsanz, B. (2017) *Los 10 principios de usabilidad de Jakob Nielsen: be user friendly* [en línea] Consultado el día: 06/02/2022. Recuperado de: [https://profile.es/blog/](https://profile.es/blog/los-10-principios-de-usabilidad-web-de-jakob-nielsen/) [los-10-principios-de-usabilidad-web-de-jakob-nielsen/](https://profile.es/blog/los-10-principios-de-usabilidad-web-de-jakob-nielsen/)
- Miranda Ramos, S. (2018) *La Observación Participante: Fases, ventajas y desventajas* [en línea] Consultado el día: 31/08/2022. Recuperado de: http://saulmirandaramos.blogspot.com/2018/06/la-observacion-participante-fases.html
- Montes de Oca, A. (2004). *Arquitectura de información y usabilidad: nociones básicas para los profesionales de la información.* Revistas ACIMEND, Vol 12, n°6. [en línea]. Consultado el día: 01/05/2022. Recuperado de [http://scielo.sld.cu/scielo.php?script=sci\\_arttex](http://scielo.sld.cu/scielo.php?script=sci_arttext&pid=S1024-94352004000600004)[t&pid=S1024-94352004000600004](http://scielo.sld.cu/scielo.php?script=sci_arttext&pid=S1024-94352004000600004)
- Moreno, E. (2018) *El portal académico, objetivo y sus funciones, Revista Atlante: Cuadernos de Educación y Desarrollo* [en línea]. Consultado el día: 24/02/2022. Recuperado de: https://www.eumed.net/rev/atlante/2018/03/portal-academico.html//hdl.handle.net/20.500.11763/atlante1803portal-academico López, P. (2018) ¿Sabes qué es la simplicidad? [en línea] Consultado el día: 27/07/2022. Recuperado de: http://gestion.complejidad.com/simplicidad<br>
sultado el día: 27/07/2022. Recuperado de: http://gestion.complejidad.com/
	- Moreno, N. (2015) *Análisis, Diseño e Implementación de un Gestor de Contenido para la Página Web de grupos de investigación* [en línea]. Consultado el día: 08/03/2020. Recuperado de: [https://e-archivo.uc3m.es/bitstream/han](https://e-archivo.uc3m.es/bitstream/handle/10016/25742/PFC_Natalia_Moreno_Aguza.pdf)[dle/10016/25742/PFC\\_Natalia\\_Moreno\\_Aguza.pdf](https://e-archivo.uc3m.es/bitstream/handle/10016/25742/PFC_Natalia_Moreno_Aguza.pdf)
	- Muñoz, D. (2019) *¿Cuál es la diferencia entre: "sigla" y "acrónimo"?*  [en línea]. Consultado el día: 31/07/2022. Recuperado de: [https://www.upb.edu.co/es/central-blogs/ortogra](https://www.upb.edu.co/es/central-blogs/ortografia/diferencias-entre-sigla-acronimo)[fia/diferencias-entre-sigla-acronimo](https://www.upb.edu.co/es/central-blogs/ortografia/diferencias-entre-sigla-acronimo)
	- Noelle, C. (2019) *Cómo la automatización del flujo de trabajo ayuda a la educación superior a innovar* [en línea]. Consultado el día: 26/02/2022. Recuperado de: [https://www.](https://www.processmaker.com/es/blog/how-workflow-automation-helps-higher-education-innovate/) [processmaker.com/es/blog/how-workflow-automa](https://www.processmaker.com/es/blog/how-workflow-automation-helps-higher-education-innovate/)[tion-helps-higher-education-innovate/](https://www.processmaker.com/es/blog/how-workflow-automation-helps-higher-education-innovate/)
- Ostirala. (2022) *Diseño de páginas web educativas en centros educativos* [en línea] Consultado el día: 25/02/20202. Recuperado de: [http://recursostic.educacion.es/obser](http://recursostic.educacion.es/observatorio/web/eu/software/software-educativo/610-diseno-de-paginas-web-educativas-en-centros-educativos)[vatorio/web/eu/software/software-educativo/610-dise](http://recursostic.educacion.es/observatorio/web/eu/software/software-educativo/610-diseno-de-paginas-web-educativas-en-centros-educativos)[no-de-paginas-web-educativas-en-centros-educativos](http://recursostic.educacion.es/observatorio/web/eu/software/software-educativo/610-diseno-de-paginas-web-educativas-en-centros-educativos)
- Ozuna, M y De la Cruz, E. (2010). *Los sistemas de gestión de contenidos en Información y Documentación* [en línea] Consultado el día: 08/03/2020. Recuperado de: [https://revistas.ucm.](https://revistas.ucm.es/index.php/RGID/article/view/RGID1010110067A) [es/index.php/RGID/article/view/RGID1010110067A](https://revistas.ucm.es/index.php/RGID/article/view/RGID1010110067A)
- Pander, A y Casey R. (2022) *Descifrar el arte de los ambigramas*  [en línea] Consultado el día: 31/07/2022. Recuperado de: [https://www.adobe.com/es/creativecloud/design/](https://www.adobe.com/es/creativecloud/design/discover/ambigram.html) [discover/ambigram.html](https://www.adobe.com/es/creativecloud/design/discover/ambigram.html)
- Pérez, J y Gardey, A. (2021) *Definición de multimedia* [en línea] Consultado el día: 01/05/2022. Recuperado de: [https://](https://definicion.de/multimedia/) [definicion.de/multimedia/](https://definicion.de/multimedia/)
- Pérez, M. (2021) *Definición de Hipertexto* [en línea] Consultado el día: 01/05/2022. Recuperado de: https://conceptodefinicion.de/hipertexto/
- Pereira Colls (2019) *El Arte en la Academia. Una historia que contar sobre un desafío: la Facultad de Arte.* Mérida, Venezuela. Repositorio Institucional Sbaer Ula. Universidad de los Andes.
- Plan Nacional de Tecnologías de Información Decreto Nro 825 (2000) *Artículo Nro. 1* [en línea] Consultado el día: 27/03/2020. Recuperado de: [http://www.conatel.gob.](http://www.conatel.gob.ve/wp-content/uploads/2017/01/sobre-internet.pdf) [ve/wp-content/uploads/2017/01/sobre-internet.pdf](http://www.conatel.gob.ve/wp-content/uploads/2017/01/sobre-internet.pdf)
- Revista Digital Acodeco (S/F) *Beneficios de las Plataformas educativas* [en línea] Consultado el día 25/02/2022. Recuperado de: [https://contadorecpa.jimdofree.com/los-benefi](https://contadorecpa.jimdofree.com/los-beneficios-de-las-plataforma-educativa/)[cios-de-las-plataforma-educativa/](https://contadorecpa.jimdofree.com/los-beneficios-de-las-plataforma-educativa/)
- Revista AZ (2015) *37 Plataformas Virtuales Educativas Gratuitas* [en línea] Consultado el día 11/01/2020. Recuperado de: [https://www.google.com/amp/s/educacionycultur](https://www.google.com/amp/s/educacionyculturaaz.com/37-plataformas-virtuales-educativas-gratuitas/%3famp)[aaz.com/37-plataformas-virtuales-educativas-gratu](https://www.google.com/amp/s/educacionyculturaaz.com/37-plataformas-virtuales-educativas-gratuitas/%3famp)[itas/%3famp](https://www.google.com/amp/s/educacionyculturaaz.com/37-plataformas-virtuales-educativas-gratuitas/%3famp)

Rodriguez, C. (2011) *Estudio sobre los Gestores de Contenido.* 

**138**

- *Aplicación de un Caso de Estudio sobre La Gestión de Información Académica* [en línea]. Consultado el día: 08/03/2020. Recuperado de: [https://eciencia.urjc.es/](https://eciencia.urjc.es/bitstream/handle/10115/5637/PFC_Cristina_Alonso.pdf?sequence=1&isAllowed=y) bitstream/handle/10115/5637/PFC Cristina Alonso. [pdf?sequence=1&isAllowed=y](https://eciencia.urjc.es/bitstream/handle/10115/5637/PFC_Cristina_Alonso.pdf?sequence=1&isAllowed=y)
- Rojas Soriano, R. (1986) *La investigación Social: Teoría y Praxis* [en línea] Consultado el día: 18/12/2021. Recuperado de: [http://metodos-comunicacion.sociales.uba.ar/wp-con](http://metodos-comunicacion.sociales.uba.ar/wp-content/uploads/sites/219/2014/09/Abritta.pdf)[tent/uploads/sites/219/2014/09/Abritta.pdf](http://metodos-comunicacion.sociales.uba.ar/wp-content/uploads/sites/219/2014/09/Abritta.pdf)
- Rosell, Y. (2011) *Sistemas gestores de contenidos: una mirada desde las ciencias de la información* [en línea] Consultado el día: 12/03/2020. Recuperado de: [http://scielo.sld.cu/](http://scielo.sld.cu/pdf/aci/v22n1/aci02111.pdf) [pdf/aci/v22n1/aci02111.pdf](http://scielo.sld.cu/pdf/aci/v22n1/aci02111.pdf)
- Sanjorge, P. (2020) *Sistemas CMS: ¿Qué son y para qué sirven?* [en línea] Consultado el día: 06/02/2022. Recuperado de: https://www.comparahosting.com/que-es-un-cms-y-para-que-sirve/
- Santos, A. (2018) *8 reglas de oro para un mejor diseño de interfaz* [en línea] Consultado el día: 06/ 02/ 2022. Recuperado de: https://webdesign.tutsplus.com/es/articles/8-golden-rules-for-better-interface-design--cms-30886 Pér[e](https://www.comparahosting.com/que-es-un-cms-y-para-que-sirve/)z, M. (2021) Definición de Hipertexto [en línea] Consultado el<br>día: 01/05/2022. Recuperado de: https://conceptodefin-<br>icion.de/hipertexto/<br>Pereira Colls (2019) El Arte en la Academia. Una historia que contar<br>Pereira Co
	- *Significados (2018) Definición: Simplicidad* [en línea] Consultado el día: 27/ 07/ 2022. Recuperado de: [https://www.signifi](https://www.significados.com/complejidad/)[cados.com/complejidad/](https://www.significados.com/complejidad/)
	- Staff Creativa (2014) *¿Qué Debe Tener La Página Web De Una Institución Educativa Moderna?* [en línea] Consultado el día: 25/ 02/ 2022. Recuperado de: [https://www.staff](https://www.staffcreativa.pe/blog/pagina-web-institucion-educativa/)[creativa.pe/blog/pagina-web-institucion-educativa/](https://www.staffcreativa.pe/blog/pagina-web-institucion-educativa/)
	- Staff Creativa (2016) *Páginas Web Institucionales: La Importancia De Una Buena Estructura De Información* [en línea] Consultado el día: 25/ 02/ 2022. Recuperado de: [https://](https://www.staffcreativa.pe/blog/estructura-informacion-paginas-web-educativa/) [www.staffcreativa.pe/blog/estructura-informacion-pagi](https://www.staffcreativa.pe/blog/estructura-informacion-paginas-web-educativa/)[nas-web-educativa/](https://www.staffcreativa.pe/blog/estructura-informacion-paginas-web-educativa/)
	- Shum, Y. (2019) *¿Qué es una plantilla web o template?* [en línea] Consultado el día: 26/ 02/ 2022. Recuperado de: <https://yiminshum.com/plantilla-web-template/>

- Tasamá, J. (2020) *Formatos de contenido más importantes para tu estrategia de contenidos* [en línea] Consultado el día: 01/ 05/ 2022. Recuperado de: [https://blog.inmarketing.co/](https://blog.inmarketing.co/blog/los-formatos-de-contenido-mas-importantes-para-tu-estrategia-de-contenidos) [blog/los-formatos-de-contenido-mas-importantes-pa](https://blog.inmarketing.co/blog/los-formatos-de-contenido-mas-importantes-para-tu-estrategia-de-contenidos)[ra-tu-estrategia-de-contenidos](https://blog.inmarketing.co/blog/los-formatos-de-contenido-mas-importantes-para-tu-estrategia-de-contenidos)
- Thinkers.Co (2021) *Herramientas para construir tus ideas* [en línea] Consultado el día: 22/ 12/ 2021. Recuperado de: [https://](https://thinkersco.com/comunidad/herramientas/) [thinkersco.com/comunidad/herramientas/](https://thinkersco.com/comunidad/herramientas/)
- Torres, L. (2005) *Elementos que deben contener las páginas web educativas* [en línea] Consultado el día: 25/ 02/ 2022. Recuperado de: [https://recyt.fecyt.es/index.php/pixel/article/](https://recyt.fecyt.es/index.php/pixel/article/view/61252/37266) [view/61252/37266](https://recyt.fecyt.es/index.php/pixel/article/view/61252/37266)
- Universidad Politécnica de Madrid (2021) [Design Thinking para](https://blogs.upm.es/minenergydesign)  [ingenieros](https://blogs.upm.es/minenergydesign) [en línea] Consultado el día: 21/ 02/ 2022. Recuperado de: [https://blogs.upm.es/minenergydesign/](https://blogs.upm.es/minenergydesign/empatizar/) [empatizar/](https://blogs.upm.es/minenergydesign/empatizar/)
- Villafañe, J. (2006). *Introducción a la teoría de la imagen*.Madrid: Pirámide.
- Viñas,M.(2021) *Plataformas educativas en el nivel superior en contexto de emergencia sanitaria por el COVID-19* [en línea] Consultado el día: 27/02/2022. Recuperado de: [https://www.memoria.fahce.unlp.edu.ar/tesis/te.2131/](https://www.memoria.fahce.unlp.edu.ar/tesis/te.2131/te.2131.pdf) [te.2131.pdf](https://www.memoria.fahce.unlp.edu.ar/tesis/te.2131/te.2131.pdf)
- Vírgula. (2019) *Tipos de contenidos en la programación didáctica*  [en línea] Consultado el día: 01/05/2022. Recuperado de: [https://virgulablog.es/programacion-didactica/ele](https://virgulablog.es/programacion-didactica/elementos-de-la-programacion-didactica/contenidos/tipos-de-contenidos-conceptuales-procedimentales-y-actitudinales/)[mentos-de-la-programacion-didactica/contenidos/ti](https://virgulablog.es/programacion-didactica/elementos-de-la-programacion-didactica/contenidos/tipos-de-contenidos-conceptuales-procedimentales-y-actitudinales/)[pos-de-contenidos-conceptuales-procedimentales-y-ac](https://virgulablog.es/programacion-didactica/elementos-de-la-programacion-didactica/contenidos/tipos-de-contenidos-conceptuales-procedimentales-y-actitudinales/)[titudinales/](https://virgulablog.es/programacion-didactica/elementos-de-la-programacion-didactica/contenidos/tipos-de-contenidos-conceptuales-procedimentales-y-actitudinales/)
- Whelan. (1994). *La Armonía en el Color. Nuevas Tendencias*  [en línea] Consultado el día: 29/07/2022.Recuperado de: [https://corazondpapel.files.wordpress.](https://corazondpapel.files.wordpress.com/2012/10/45547856-salinas-rosario-la-armonia-en-el-color-nuevas-tendencias.pdf) [com/2012/10/45547856-salinas-rosario-la-armonia](https://corazondpapel.files.wordpress.com/2012/10/45547856-salinas-rosario-la-armonia-en-el-color-nuevas-tendencias.pdf)[en-el-color-nuevas-tendencias.pdf](https://corazondpapel.files.wordpress.com/2012/10/45547856-salinas-rosario-la-armonia-en-el-color-nuevas-tendencias.pdf)
- Workana (2021) *¿Qué es Experiencia de usuario?* [en línea] Consultado el día: 17/01/2022. Recuperado de: [https://i.](https://i.workana.com/glosario/experiencia-de-usuario/) [workana.com/glosario/experiencia-de-usuario/](https://i.workana.com/glosario/experiencia-de-usuario/)
- Wow! Customer Experience (2021*) 5 diferencias entre User Persona y Buyer Persona* [en línea] Consultado el día: 21/02/2022. Recuperado de: [https://www.wowcx.com/5-diferen](https://www.wowcx.com/5-diferencias-entre-user-persona-y-buyer-persona/)[cias-entre-user-persona-y-buyer-persona/](https://www.wowcx.com/5-diferencias-entre-user-persona-y-buyer-persona/)
- Xavier, T. (2019) *¿Qué es la Arquitectura de la Información? Entiende este concepto y sus aplicaciones* [en línea] Consultado el día: 01/05/2022. Recuperado de: [https://](https://rockcontent.com/es/blog/arquitectura-de-la-informacion/) [rockcontent.com/es/blog/arquitectura-de-la-informacion/](https://rockcontent.com/es/blog/arquitectura-de-la-informacion/)

# Villafañe, J. (2006). Introducción a la teoría de la imagen.Madrid:<br>Pirámide.<br>Wiñas,M.(2021) Plataformas educativas en el nivel superior<br>en contexto de emergencia sanitaria por el COVID-19 [en<br>línea] Consultado el día: 27/

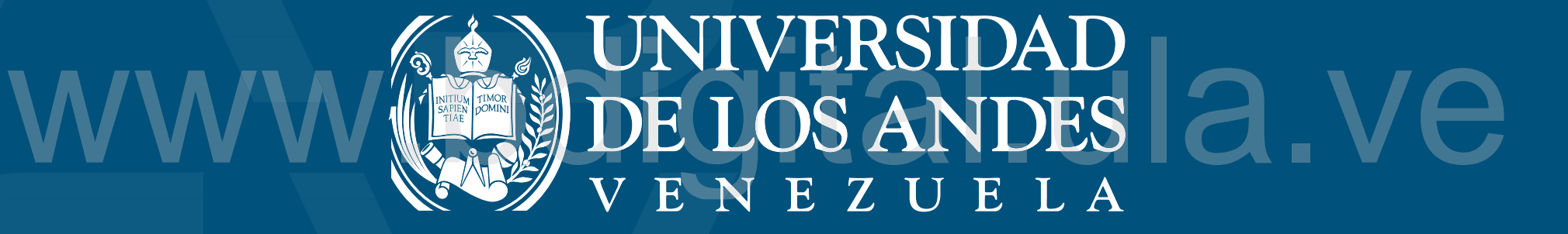